# Istruzioni per l'uso

## **MEISTERSTÜCK (Gen.2)**

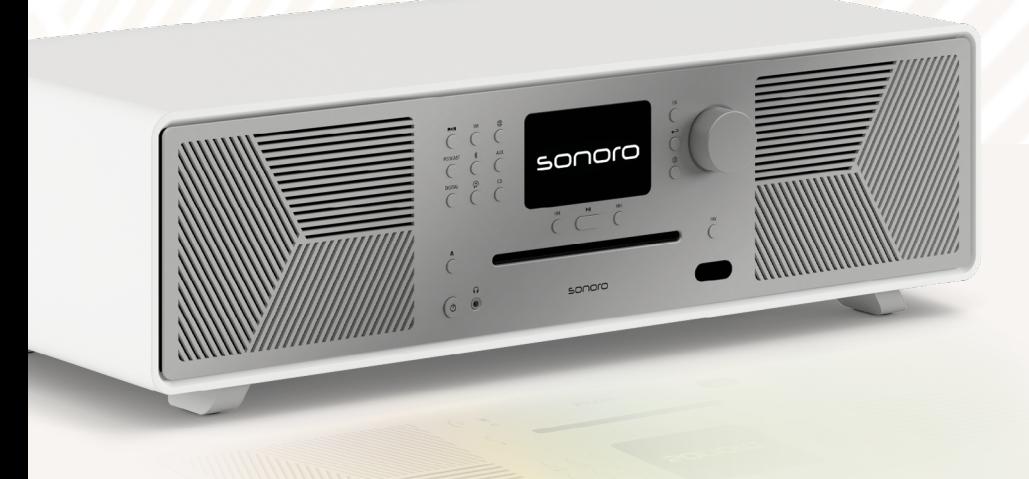

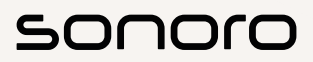

**GERMAN AUDIO DESIGN** www.sonoro.com

#### **Informazioni sulla documentazione**

Istruzioni per l'uso per il dispositivo:

#### All-In-One Audio Music System MEISTERSTÜCK (Gen. 2)

- ▶ Leggere attentamente le presenti istruzioni.
- < Conservare le istruzioni in modo tale che siano sempre accessibili.
- < Osservare le avvertenze del rispettivo manuale di sicurezza.
- < In caso di cessione del dispositivo, consegnare anche le presenti istruzioni per l'uso e il relativo manuale di sicurezza.

Le presenti Istruzioni per l'uso costituiscono parte integrante del prodotto e sono protette da copyright.

La riproduzione, ristampa e distribuzione sono consentite esclusivamente previa autorizzazione.

#### Produttore:

sonoro audio GmbH Hammer Landstraße 45 41460 Neuss Germania

Tel. +49 2131 8834-141 Fax +49 2131 7517-599 support@sonoro.com

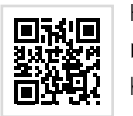

Hai bisogno di aiuto?

▶ Per ulteriori informazioni, visita il nostro sito web di supporto. https://support.sonoro.com

#### <span id="page-1-0"></span>**Indice dei contenuti**

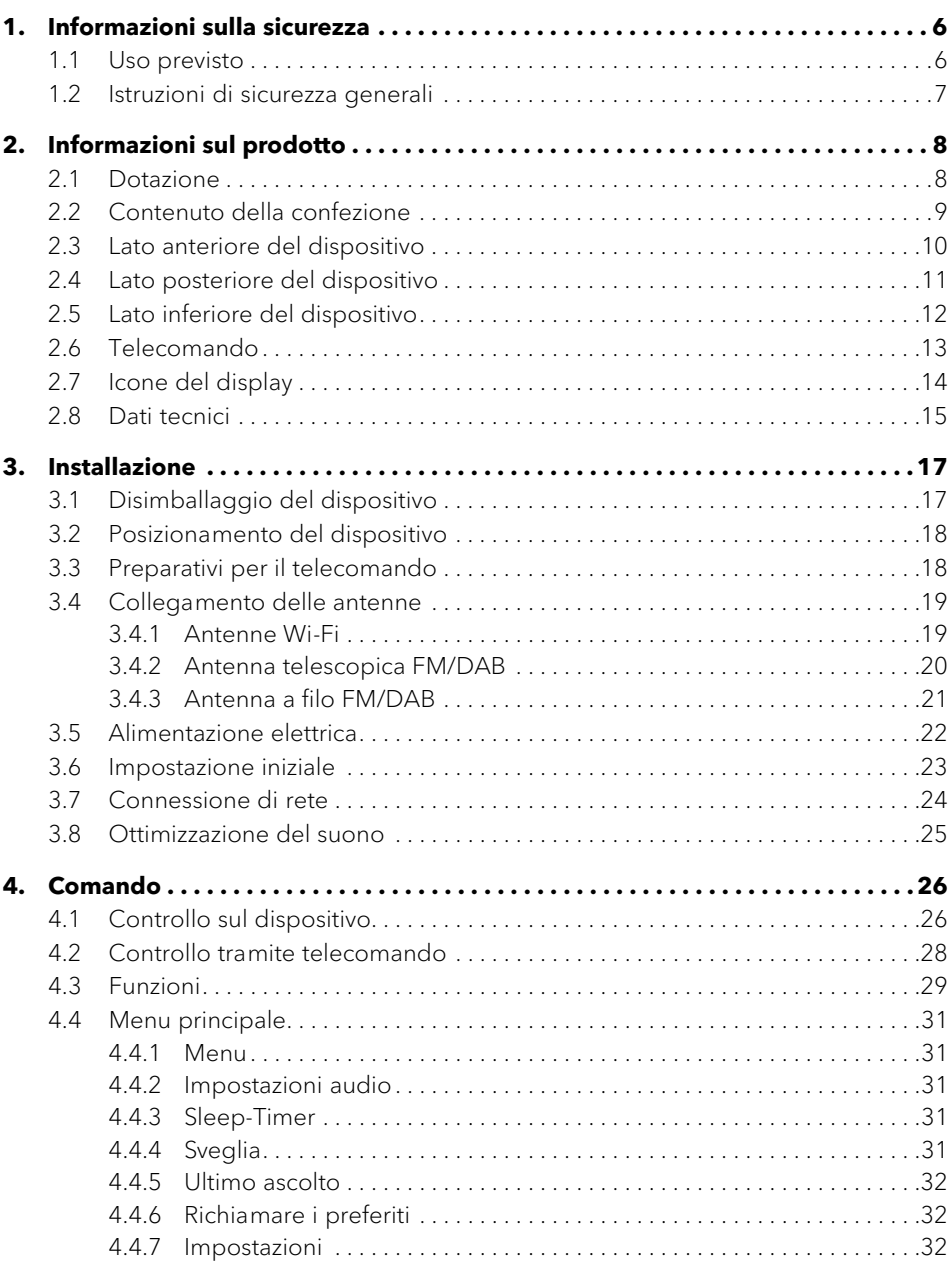

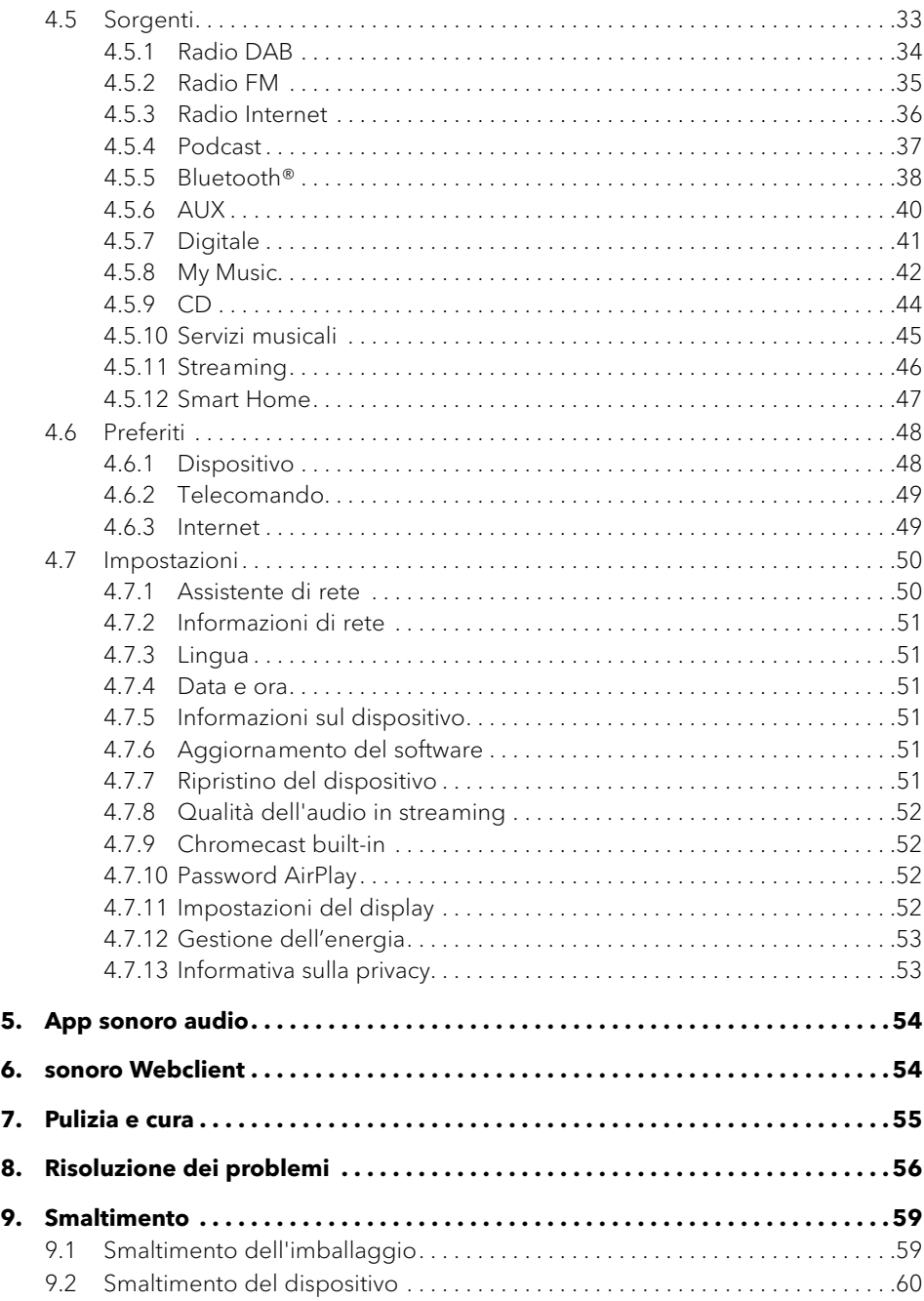

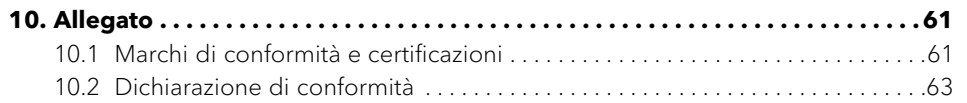

#### <span id="page-3-0"></span>**1. Informazioni sulla sicurezza**

#### **1.1 Uso previsto**

Il dispositivo è adatto per le seguenti attività:

- Riproduzione di stazioni radio analogiche e digitali raggiungibili tramite antenna.
- Riproduzione di servizi di streaming, stazioni radio e programmi podcast accessibili via Internet.

[Contenuto](#page-1-0) [Fronte dell'unità](#page-5-1) [Retro dell'unità](#page-5-2) [Support](https://support.sonoro.com)

- Riproduzione da dispositivi e verso dispositivi accoppiati tramite Bluetooth®.
- Riproduzione di dispositivi esterni collegati tramite i seguenti ingressi:
	- $-$  AUX 1
	- $\cdot$  AUX 2
	- Ottico
	- Coassiale
	- HDMI
	- USB
- Riproduzione di supporti audio nei formati CD Audio e CD MP3/WMA.
- Riproduzione da server multimediali o applicazioni di streaming che si trovano nella stessa rete.
- Riproduzione da sorgenti o dispositivi collegati tramite sistemi Smart Home.
- Carica di dispositivi esterni collegati tramite l'ingresso USB.

Il dispositivo è destinato esclusivamente all'uso domestico.

Il dispositivo può essere utilizzato solo se è in perfette condizioni tecniche e se installato correttamente. Qualsiasi altro uso è da ritenersi non conforme all'uso previsto.

L'uso previsto comprende anche la lettura e l'osservanza di queste istruzioni e del relativo manuale di sicurezza.

[Contenuto](#page-1-0) [Fronte dell'unità](#page-5-1) [Retro dell'unità](#page-5-2) [Support](https://support.sonoro.com)

**1.2 Istruzioni di sicurezza generali**

## **CAUTELA!**

#### Pericolo dovuto alla mancata osservanza delle istruzioni di sicurezza!

Il rispettivo manuale di sicurezza contiene informazioni importanti per l'uso sicuro del dispositivo. Si presta particolare attenzione ai possibili pericoli. La mancata osservanza di questa precauzione può causare gravi lesioni o danni al dispositivo.

- < Leggere attentamente il manuale di sicurezza e le presenti istruzioni.
- < Attenersi alle istruzioni di sicurezza.
- ▶ Conservare la documentazione in modo tale che sia sempre accessibile.

L'uso del dispositivo è vietato nei seguenti casi:

- In caso di danni al dispositivo o ai singoli componenti.
- In caso di conversioni o modifiche non autorizzate del dispositivo.
- Dopo riparazioni improprie.

Il produttore declina ogni responsabilità per danni nei seguenti casi:

- In caso di mancata osservanza delle presenti istruzioni.
- In caso di uso improprio.
- In caso di manipolazione impropria.
- In caso di conversioni non autorizzate.

#### <span id="page-4-0"></span>Istruzioni per l'uso MEISTERSTÜCK (Gen. 2) letter and the informazioni sul prodotto

**2. Informazioni sul prodotto**

[Contenuto](#page-1-0) [Fronte dell'unità](#page-5-1) [Retro dell'unità](#page-5-2) [Support](https://support.sonoro.com)

Istruzioni per l'uso MEISTERSTÜCK (Gen. 2) letter and the informazioni sul prodotto

<span id="page-4-1"></span>

[Contenuto](#page-1-0) [Fronte dell'unità](#page-5-1) [Retro dell'unità](#page-5-2) [Support](https://support.sonoro.com)

#### **2.2 Contenuto della confezione**

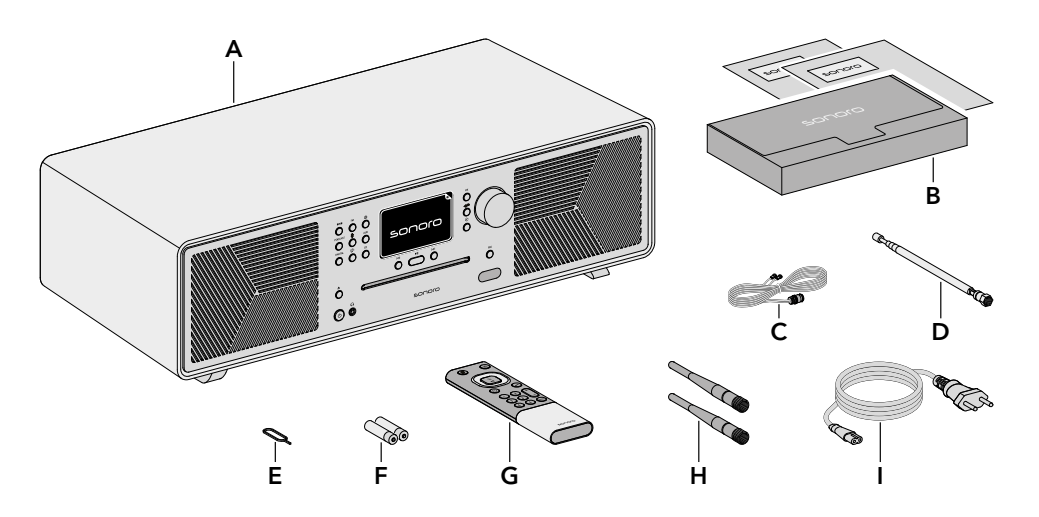

- A MEISTERSTÜCK (Gen. 2)
- B Scatola documentazione con Quick Start Guide e Manuale di sicurezza
- C Antenna a filo FM/DAB
- D Antenna telescopica FM/DAB
- E Aprivano batterie
- F 2 Batterie AAA (IEC LR03)
- G Telecomando
- H 2 Antenne Wi-Fi
- Cavo di alimentazione

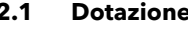

- Audio 2 Alti 0,75"
	- 2 Medio 3"
	- Subwoofer 5,25"
	- 5 amplificatori separati in classe D
	- Processore audio digitale
	- Funzione di equalizzatore per regolare i bassi e gli alti
	- Suono 3D e funzione bassi dinamici
	- App correzione ambiente (solo iOS, da iPhone 6)
- Visualizzazione Display a colori TFT ad alta risoluzione da 4" con regolazione automatica della luminosità.
- Ricerca canali Automatico e manuale.
- Sleep-Timer Funzione di spegnimento con impostazione di precisione al minuto (5 - 120 min).
- Preferiti Un totale di 99 posizioni di memoria.
- Comando Direttamente sul dispositivo, tramite telecomando, tramite l'app sonoro audio o tramite il client web sonoro
	- Smart Home ready
- Trasmissione musica Radio digitale FM e DAB+, radio via Internet, Podcast
	- Lettore CD con funzione Repeat e Shuffle
	- Bluetooth® (bidirezionale), Qualcomm® aptX™ / aptX™ HD audio, Apple AirPlay, Chromecast built-in
	- Amazon Music™, Deezer™, Napster™, Qobuz™, Spotify Connect™, TIDAL Connect™
	- DLNA, UPnP
- 
- Collegamenti HDMI ARC/eARC
	- Digitale ottico e coassiale
	- Analogico AUX IN (2 x) e LINE OUT
	- USB-A, USB-C (funzione di carica e riproduzione)
	- Cuffie (jack 3,5 mm)

Istruzioni per l'uso MEISTERSTÜCK (Gen. 2) letter and the informazioni sul prodotto

#### **2.4 Lato posteriore del dispositivo**

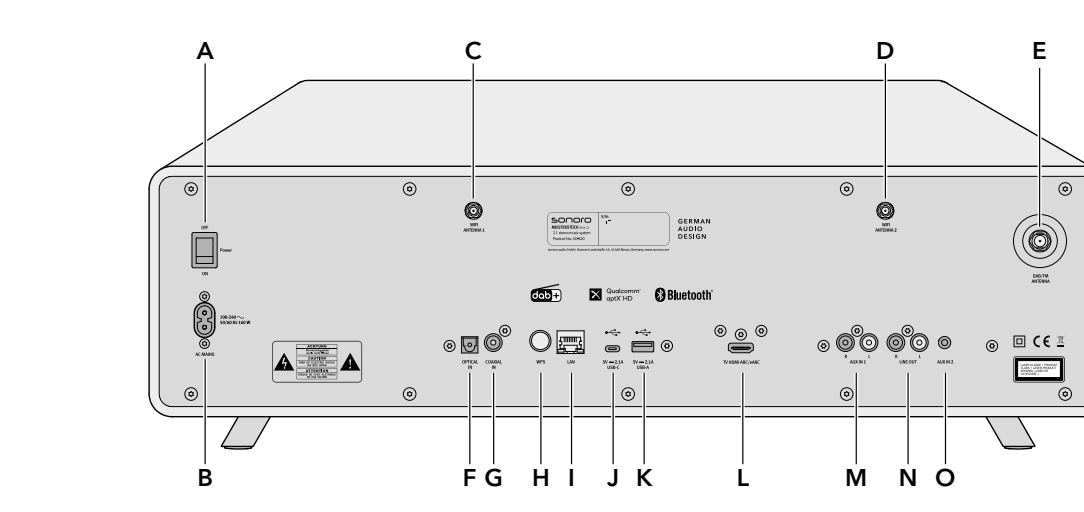

<span id="page-5-2"></span>[Contenuto](#page-1-0) [Fronte dell'unità](#page-5-1) [Retro dell'unità](#page-5-2) [Support](https://support.sonoro.com)

- A Interruttore principale ON/OFF
- B Presa cavo di alimentazione
- C Presa antenna Wi-Fi 1
- D Presa antenna Wi-Fi 2
- E Presa antenna telescopica
- F Ingresso ottico
- G Ingresso coassiale
- H Pulsante WPS
- Presa LAN RJ45
- J Attacco USB-C
- K Attacco USB-A
- L Collegamento TV HDMI ARC / eARC
- M Ingresso AUX 1 (RCA)
- N Uscita LINE OUT (RCA)
- O Ingresso AUX 2 (3,5 mm)

#### **2.3 Lato anteriore del dispositivo**

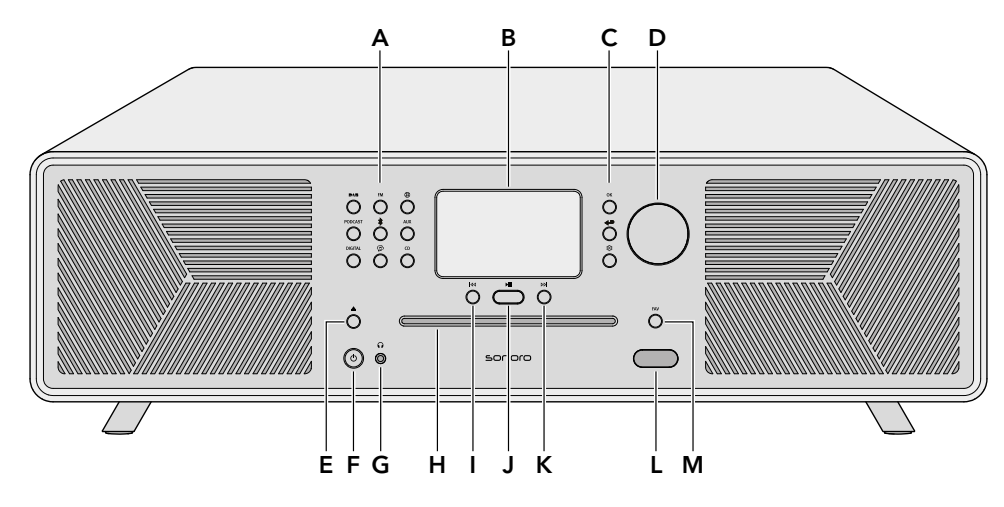

<span id="page-5-1"></span><span id="page-5-0"></span>[Contenuto](#page-1-0) [Fronte dell'unità](#page-5-1) [Retro dell'unità](#page-5-2) [Support](https://support.sonoro.com)

#### A Tasti sorgenti

- $\bullet$  Radio DAB ( $\blacksquare\blacktriangle\blacksquare$ )
- $\bullet$  Radio FM ( $\mathsf{FM}$ )
- Radio Internet $(\bigoplus)$
- Podcast (PODCAST)
- Bluetooth®  $(*)$
- $\bullet$   $\land$   $\lor$   $\land$   $\land$   $\land$   $\lor$   $\land$
- Digitale (DIGITAL)
- Streaming Music  $(\mathcal{P})$
- $\bullet$  CD (CD)
- B Display
- C Tasti di navigazione
	- $\bullet$  Tasto OK (OK)
	- Tasto Indietro  $(\leftarrow)$
	- Tasto Menu principale (
- D Manopola di controllo
- E Tasto Espulsione CD  $($
- $F$  Tasto Standby ( $\bigcirc$ )
- G Collegamento cuffie  $\Omega$
- H Inserimento CD
- I Tasto Brano/Stazione precedente (<a>I</a>
- J Tasto Riproduci/Pausa ( $\blacktriangleright$ II)
- K Tasto Brano/Stazione successivo (DDI)
- L Sensore a infrarossi e sensore luce
- M Tasto Preferiti (FAV)

Istruzioni per l'uso MEISTERSTÜCK (Gen. 2) Informazioni sul prodotto

[Contenuto](#page-1-0) [Fronte dell'unità](#page-5-1) [Retro dell'unità](#page-5-2) [Support](https://support.sonoro.com)

**2.5 Lato inferiore del dispositivo**

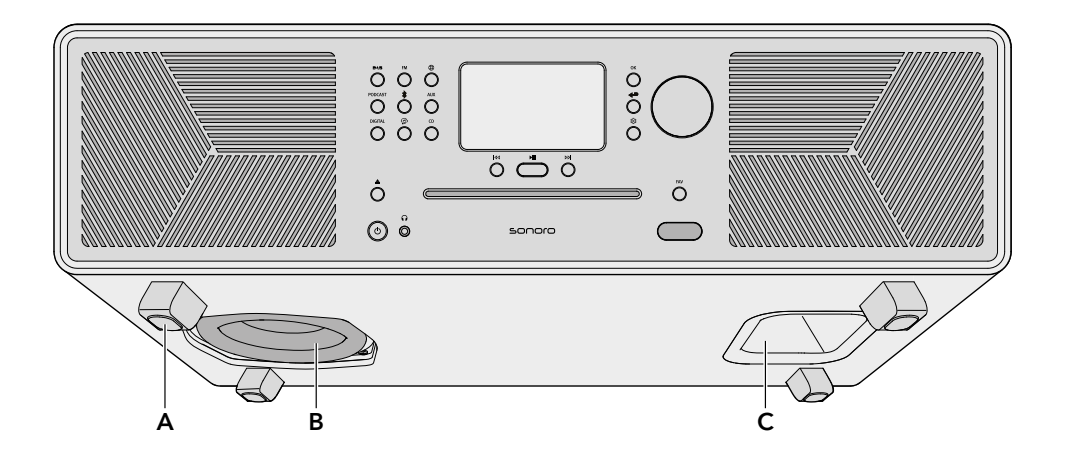

<span id="page-6-0"></span>[Contenuto](#page-1-0) [Fronte dell'unità](#page-5-1) [Retro dell'unità](#page-5-2) [Support](https://support.sonoro.com)

- A Piedini di appoggio
- B Subwoofer
- C Apertura Reflex bassi

#### **2.6 Telecomando**

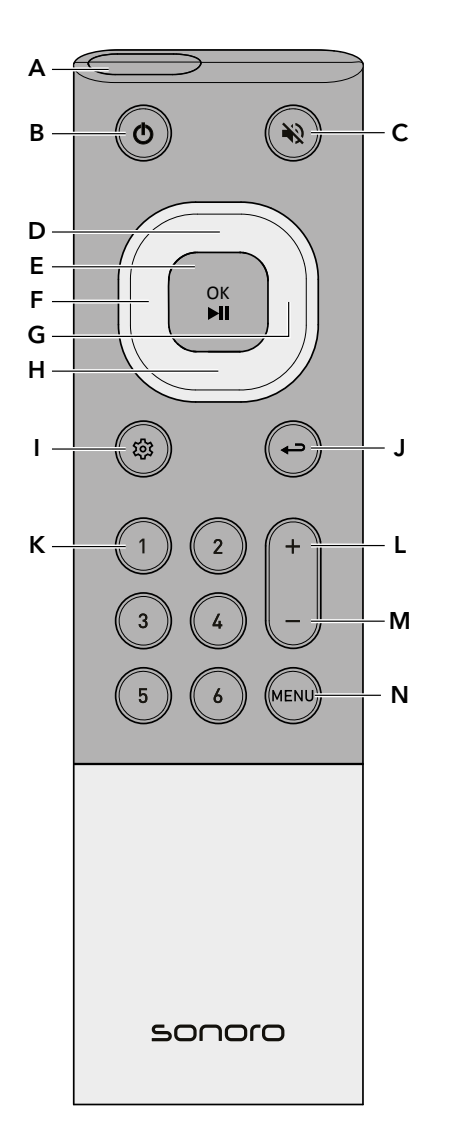

- A Sensore a infrarossi
- B Tasto Standby
- C Tasto Silenzia
- D Tato In alto/Su
- E Tasto OK/Riproduci/Pausa
- F Tasto Sinistra/Brano/Stazione precedente
- G Tasto Destra/Brano/Stazione successivo
- H Tato In basso/Giù
- Tasto Menu principale
- J Tasto Indietro
- K 6 Tasti Preferiti
- L Tasto volume alto
- M Tasto volume basso
- N Tasto MENU

#### Sul lato posteriore:

• Vano batteria con chiusura

#### <span id="page-7-0"></span>Istruzioni per l'uso MEISTERSTÜCK (Gen. 2) letter and the informazioni sul prodotto

[Contenuto](#page-1-0) [Fronte dell'unità](#page-5-1) [Retro dell'unità](#page-5-2) [Support](https://support.sonoro.com)

#### **2.7 Icone del display**

- La connessione Wi-Fi è stata stabilita (con indicatore dell'intensità del segnale). ଚ
- La connessione Wi-Fi è stata interrotta.  $\mathbf{G}$
- La connessione Wi-Fi è stata interrotta e si trova in modalità configurazione ("SoftAP").  $\Omega$
- М La rete LAN è connessa.
- La rete LAN è scollegata. X
- 》 Bluetooth è in modalità di rilevamento.
- È collegato un dispositivo Bluetooth.  $\mathbf{a}$
- Sono collegate delle cuffie Bluetooth.  $J*$
- La stazione radio è presente nell'elenco Preferiti.  $\mathbf{r}$
- Il segnale radio viene ricevuto (con indicatore dell'intensità del segnale). Ш
- La modalità di riproduzione "Ripeti tutto" è attiva. E
- La modalità di riproduzione "Ripeti uno" è attiva. 昼
- La modalità di riproduzione "Ripeti cartella" è attiva. 国
- $\mathbf{z}$ Lo Shuffle è attivo.
- La riproduzione del CD è attiva.  $\bullet$
- Lo Sleep-Timer è attivo.  $\blacksquare$
- $\circledcirc$ La sveglia è attiva.
- Ô La funzione snooze è attiva.
- $\Omega$ Le cuffie sono collegate.
- Z. L'uscita audio è silenziata.
- Caricamento della riproduzione in streaming in corso.  $\ddotsc$
- La riproduzione dello streaming è in buffering.  $\blacksquare$
- La riproduzione è in corso.  $\blacktriangleright$
- La riproduzione è in pausa.  $\blacksquare$
- La riproduzione è stata arresta. O

Istruzioni per l'uso MEISTERSTÜCK (Gen. 2) letter and the informazioni sul prodotto

[Contenuto](#page-1-0) [Fronte dell'unità](#page-5-1) [Retro dell'unità](#page-5-2) [Support](https://support.sonoro.com)

**2.8 Dati tecnici**

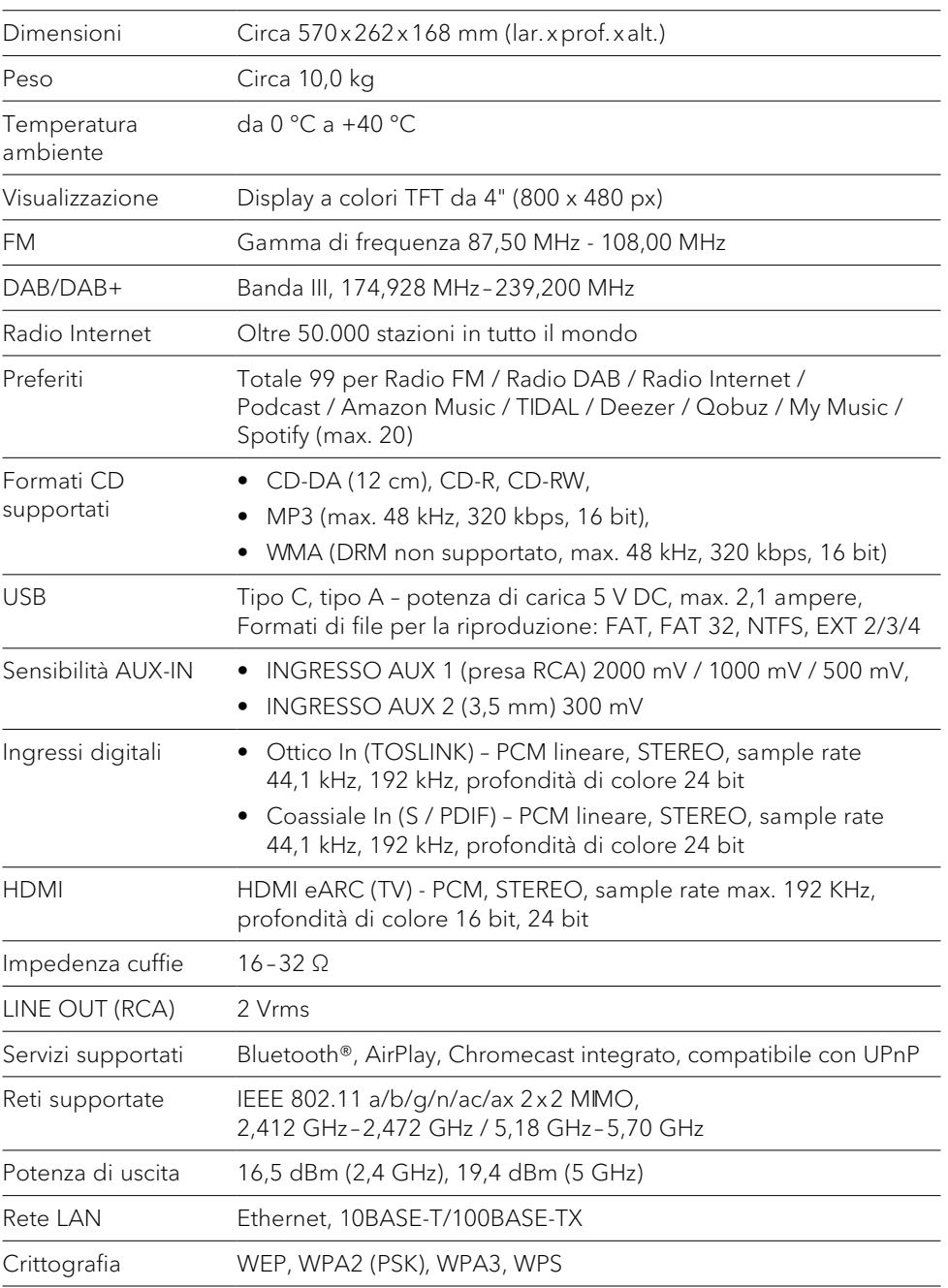

#### <span id="page-8-0"></span>Istruzioni per l'uso MEISTERSTÜCK (Gen. 2) Informazioni sul prodotto

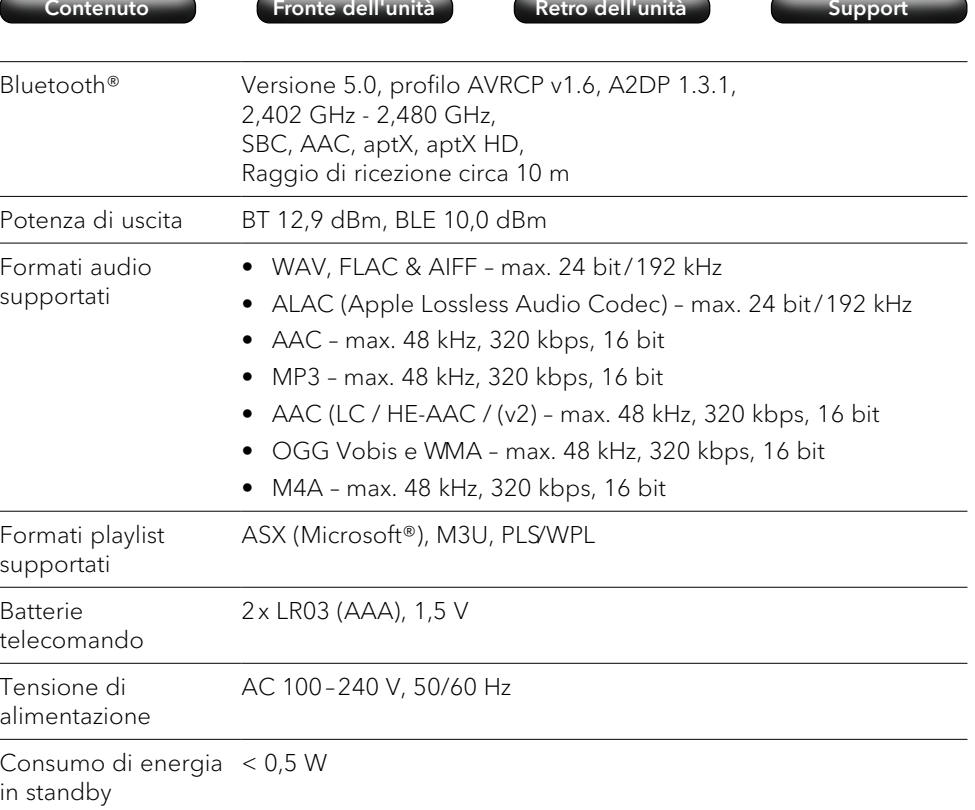

Consumo di energia < 2,0 W rete in standby

Le specifiche sono soggette a modifiche senza preavviso.

#### Istruzioni per l'uso MEISTERSTÜCK (Gen. 2) lnstallazione

#### [Contenuto](#page-1-0) [Fronte dell'unità](#page-5-1) [Retro dell'unità](#page-5-2) [Support](https://support.sonoro.com)

#### **3. Installazione**

) È necessario osservare le avvertenze del relativo manuale di sicurezza.

#### **3.1 Disimballaggio del dispositivo**

- < Disimballare con cura li dispositivo e tutte le parti contenute nella confezione.
- ▶ Collocare il dispositivo in luogo adatto.
- < Controllare che il dispositivo e tutte le parti incluse non siano danneggiate.
- < Verificare l'integrità del contenuto della confezione.
	- [Vedi capitolo "2.2 Contenuto della confezione" \(pagina 9\).](#page-4-1)
- ▶ Se possibile, conservate l'imballaggio.

#### In caso di parti mancanti o danneggiate:

▶ Contattare immediatamente il rivenditore o il servizio clienti sonoro.

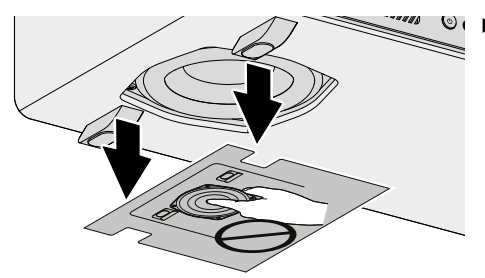

< Rimuovere il cartone protettivo dal subwoofer.

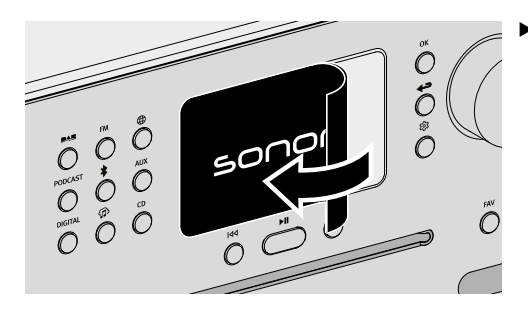

< Rimuovere la pellicola protettiva dal display.

#### <span id="page-9-0"></span>Istruzioni per l'uso MEISTERSTÜCK (Gen. 2) lnstallazione

#### **3.2 Posizionamento del dispositivo**

Durante l'installazione del dispositivo è necessario osservare i seguenti punti:

- Nelle vicinanze non devono essere presenti oggetti o elementi di disturbo (ad es. fonti di calore, metallo, acqua, vapore).
- La presa di corrente utilizzata deve sempre essere accessibile.
- Su superfici di appoggio in legno naturale oliate o cerate potrebbero comparire macchie.
- ▶ Scegliere un luogo adatto per il dispositivo.

#### **3.3 Preparativi per il telecomando**

<span id="page-9-1"></span>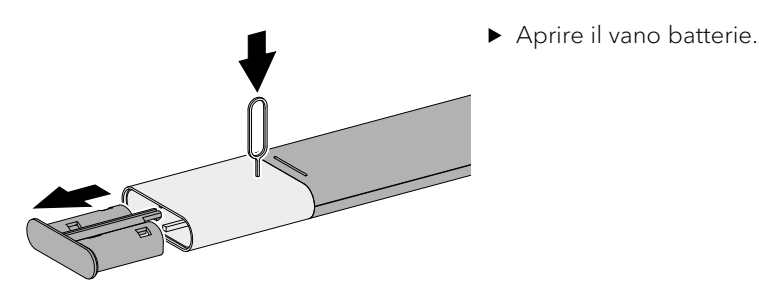

(AAA IEC LR03).

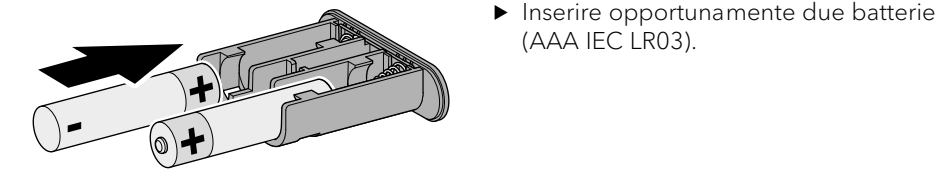

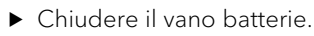

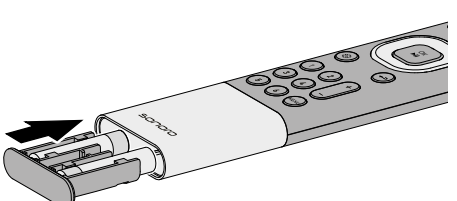

Istruzioni per l'uso MEISTERSTÜCK (Gen. 2) lnstallazione

[Contenuto](#page-1-0) [Fronte dell'unità](#page-5-1) [Retro dell'unità](#page-5-2) [Support](https://support.sonoro.com)

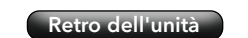

#### **3.4 Collegamento delle antenne**

Per la ricezione della rete wireless, collegare le due antenne Wi-Fi.

Per la ricezione radio (FM/DAB) sono disponibili un'antenna a filo e un'antenna telescopica.

In alternativa, il dispositivo può essere collegato direttamente ad un attacco per il collegamento dell'antenna di casa utilizzando un cavo per antenne idoneo (connettore F non incluso nella fornitura).

#### 3.4.1 Antenne Wi-Fi

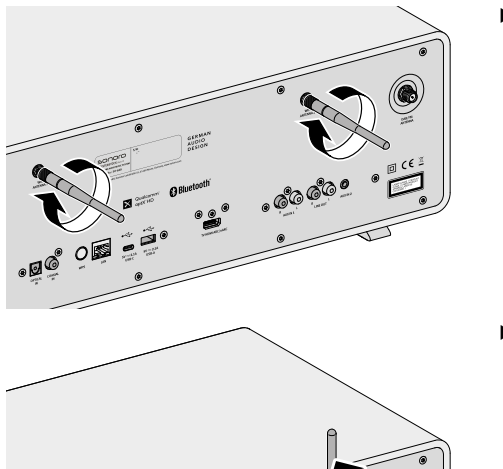

Avvitare le antenne.

▶ Orientare le antenne verso l'alto.

#### <span id="page-10-0"></span>Istruzioni per l'uso MEISTERSTÜCK (Gen. 2) lnstallazione

3.4.2 Antenna telescopica FM/DAB

[Contenuto](#page-1-0) [Fronte dell'unità](#page-5-1) [Retro dell'unità](#page-5-2) [Support](https://support.sonoro.com)

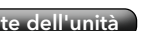

**CONSTANT** 

< Avvitare l'antenna.

#### Istruzioni per l'uso MEISTERSTÜCK (Gen. 2) lnstallazione

### [Contenuto](#page-1-0) [Fronte dell'unità](#page-5-1) [Retro dell'unità](#page-5-2) [Support](https://support.sonoro.com)

< Avvitare l'antenna.

#### 3.4.3 Antenna a filo FM/DAB

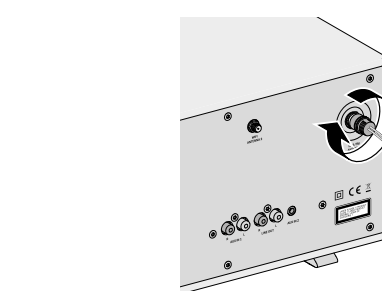

- < Estrarre completamente l'antenna.
- < Orientare l'antenna in modo tale da ottenere una ricezione ottimale.

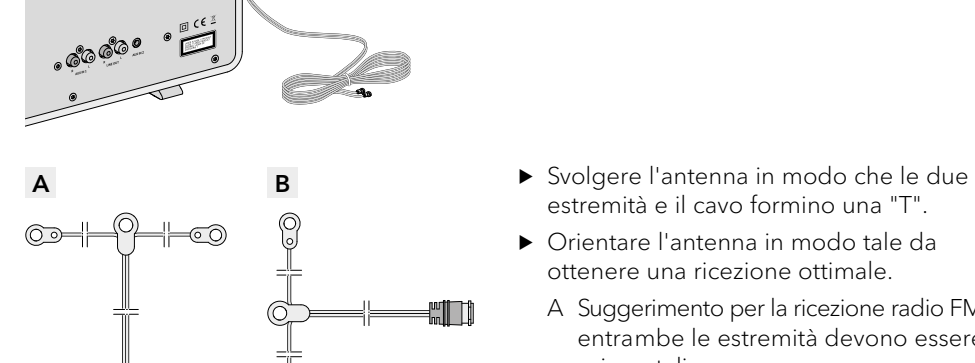

8

Ë

- 
- estremità e il cavo formino una "T".
- ▶ Orientare l'antenna in modo tale da ottenere una ricezione ottimale.
	- A Suggerimento per la ricezione radio FM: entrambe le estremità devono essere orizzontali.
	- B Suggerimento per la ricezione radio DAB: entrambe le estremità devono essere verticali.

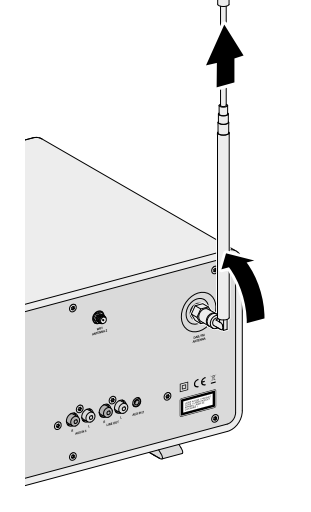

#### <span id="page-11-0"></span>Istruzioni per l'uso MEISTERSTÜCK (Gen. 2) Installazione

[Contenuto](#page-1-0) [Fronte dell'unità](#page-5-1) [Retro dell'unità](#page-5-2) [Support](https://support.sonoro.com)

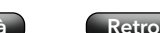

#### **3.5 Alimentazione elettrica**

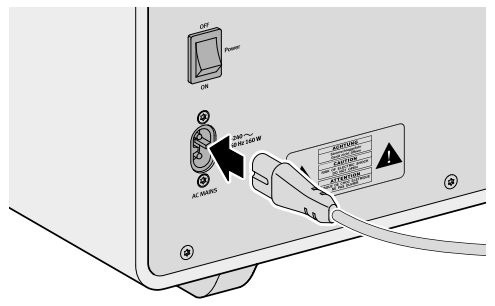

< Collegare il cavo di alimentazione al dispositivo.

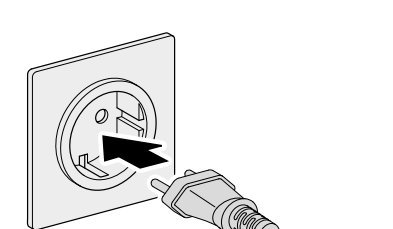

- < Collegare il cavo di alimentazione alla presa di corrente.
- < Assicurarsi che la presa di corrente utilizzata sia sempre accessibile.
- Accendere l'interruttore principale.

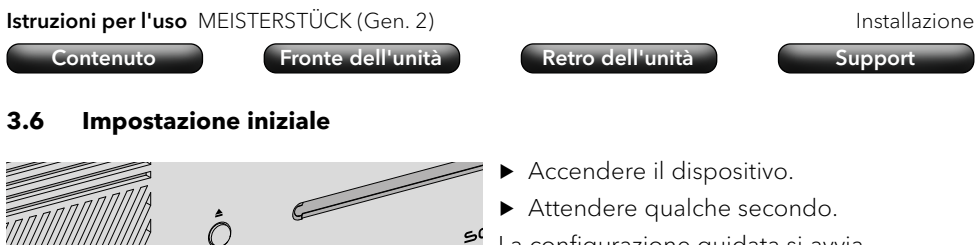

) يى La configurazione guidata si avvia automaticamente.

Informazioni sul controllo e sul funzionamento della configurazione guidata: → [Vedi capitolo "4.1 Controllo sul dispositivo" \(pagina 26\).](#page-13-1)

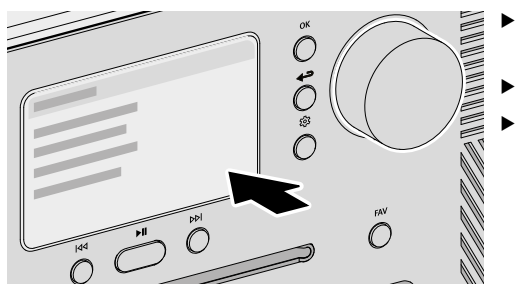

(о

- ▶ Sequire le istruzioni visualizzate sul display.
- Accettare l'informativa sulla privacy.
- < Impostare la lingua, la regione, il paese e il fuso orario.

Per un utilizzo immediato, è possibile avviare direttamente Chromecast integrato durante la configurazione o in alternativa in un secondo momento.

→ [Vedi capitolo "4.7.9 Chromecast built-in" \(pagina 52\).](#page-26-1)

La configurazione comprende il collegamento alla rete.

→ [Vedi capitolo "3.7 Connessione di rete" \(pagina 24\).](#page-12-1)

Il completamento della configurazione viene confermato da un messaggio sul display: "Configurazione completata – Congratulazioni! Il dispositivo è stato configurato."

#### <span id="page-12-0"></span>Istruzioni per l'uso MEISTERSTÜCK (Gen. 2) and a series and a series and a linstallazione

<span id="page-12-1"></span>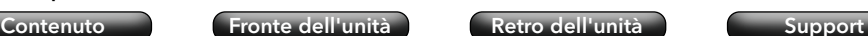

#### **3.7 Connessione di rete**

#### Wireless

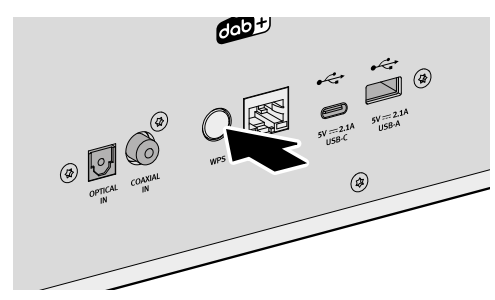

▶ Premere brevemente il tasto WPS sul lato posteriore del dispositivo.

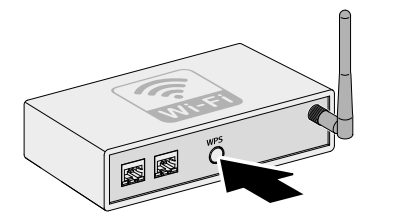

< Premere poi brevemente il tasto WPS sul router.

La connessione viene stabilita automaticamente **a** 

### Istruzioni per l'uso MEISTERSTÜCK (Gen. 2) lnstallazione

<span id="page-12-2"></span>[Contenuto](#page-1-0) [Fronte dell'unità](#page-5-1) [Retro dell'unità](#page-5-2) [Support](https://support.sonoro.com)

#### **3.8 Ottimizzazione del suono**

Per adattare automaticamente il suono alla situazione ambientale in cui è installato il dispositivo è disponibile l'App sonoro Room correction. L'App utilizza filtri digitali per equalizzare le deviazioni del suono che possono verificarsi a causa delle condizioni ambientali.

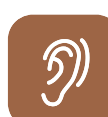

ద్దే

L'App sonoro Room correction è disponibile per iOS, a partire da iPhone 6.

Apple App Store (iOS)

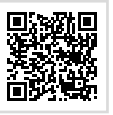

- ▶ Premere il tasto Menu principale sul dispositivo.
- $\triangleright$  Selezionare Impostazioni audio  $\Leftrightarrow$  Correzione ambientale EQ Configurazione della correzione ambientale.
- < Aprire l'App sonoro Room correction sul proprio iPhone.
- Sequire le istruzioni.

LAN

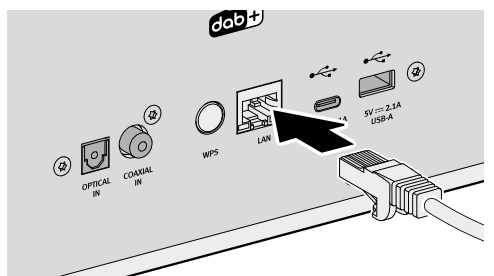

▶ Collegare il cavo LAN al dispositivo.

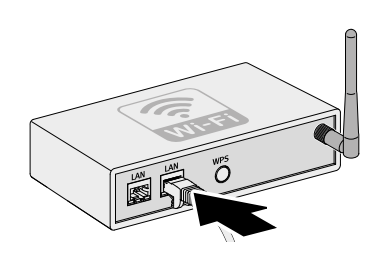

▶ Collegare il cavo LAN al router.

La connessione viene stabilita automaticamente **.** 

Ulteriori opzioni di connessione: Menu principale → Impostazioni → Assistente di rete → [Vedi capitolo "4.7.1 Assistente di rete" \(pagina 50\).](#page-25-1)

<span id="page-13-0"></span>

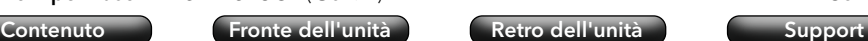

#### **4. Comando**

Per il comando del dispositivo sono disponibili le seguenti opzioni:

- Direttamente sul dispositivo.
	- → [Vedi capitolo "4.1 Controllo sul dispositivo" \(pagina 26\).](#page-13-1)
- Tramite telecomando.
	- → [Vedi capitolo "4.2 Controllo tramite telecomando" \(pagina 28\).](#page-14-1)
- Tramite App.
	- → [Vedi capitolo "5. App sonoro audio" \(pagina 54\).](#page-27-1)
- Tramite Webclient.
	- → [Vedi capitolo "6. sonoro Webclient" \(pagina 54\).](#page-27-2)

#### <span id="page-13-1"></span>**4.1 Controllo sul dispositivo**

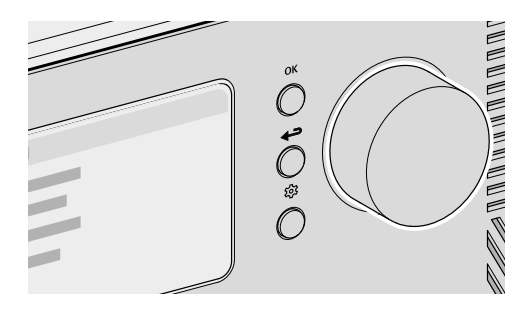

Il controllo e il comando del dispositivo avvengono tramite i tasti di navigazione e la manopola di controllo (ad es. per selezionare le voci di menu o seguire le istruzioni visualizzate sul display).

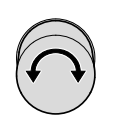

Quando viene visualizzato un menu:

▶ Ruotare la manopola di controllo per selezionare un elemento o una voce di menu.

Quando è in corso la riproduzione di una sorgente:

▶ Ruotare la manopola per modificare il volume.

#### Istruzioni per l'uso MEISTERSTÜCK (Gen. 2) Comando [Contenuto](#page-1-0) [Fronte dell'unità](#page-5-1) [Retro dell'unità](#page-5-2) [Support](https://support.sonoro.com)

Quando viene visualizzato un menu:

OK

د

<u> १०३</u>

Premere il tasto OK per confermare la selezione.

Quando è in corso la riproduzione di una sorgente e sul display appare l'immagine di una stazione o la copertina di un brano musicale:

- Premendo il tasto OK si visualizzano brevemente le informazioni sulla stazione o sul brano musicale.
- Tenendo premuto il tasto OK, la visualizzazione si ingrandisce.
- Premendo di nuovo brevemente il tasto OK, riappare la visualizzazione precedente.

Quando viene visualizzato un menu:

- ▶ Premere il tasto Indietro per tornare al menu precedente. Quando è in corso la riproduzione di una sorgente:
- ▶ Premere il tasto Indietro per accedere al sottomenu della sorgente.

▶ Premere il tasto Menu principale per accedere al menu principale.

<span id="page-14-1"></span><span id="page-14-0"></span>

#### **4.2 Controllo tramite telecomando**

Il controllo e il comando del dispositivo avvengono anche tramite il telecomando (ad es. per selezionare le voci di menu o seguire le istruzioni visualizzate sul display).

Quando viene visualizzato un menu:

- < Usare i tasti Su e Giù per selezionare una voce di menu o un informazione all'interno di un menu.
- < Utilizzare i tasti Sinistra e Destra per cambiare il menu.
- Premere il tasto OK per confermare la selezione.

 $\begin{bmatrix} \frac{1}{\alpha} \\ \frac{1}{\alpha} \end{bmatrix}$  Quando viene visualizzato un menu:

- ▶ Premere il tasto per confermare la selezione. Quando è in corso la riproduzione di una sorgente:
- < Premere il pulsante per disattivare l'audio del titolo del brano corrente. Premere nuovamente il pulsante per riattivare l'audio.
- Quando viene visualizzato un menu:
	- ▶ Premere il tasto Indietro per tornare al menu precedente. Quando è in corso la riproduzione di una sorgente:
	- ▶ Premere il tasto Indietro per accedere al sottomenu della sorgente.
- < Premere il tasto Menu principale per accedere al menu principale.

Quando è in corso la riproduzione di una sorgente:

▶ Utilizzare i tasti + e - per modificare il volume.

Istruzioni per l'uso MEISTERSTÜCK (Gen. 2) Comando [Contenuto](#page-1-0) [Fronte dell'unità](#page-5-1) [Retro dell'unità](#page-5-2) [Support](https://support.sonoro.com) **4.3 Funzioni**  $\mathcal{O}$ PODCAS1  $\mathcal{C}$ <br> $\mathcal{C}$  $\mathcal{O}$ del telecomando.  $\overline{\bigcirc}$  $\mathcal{O}$ 

 $50000$ 

Le seguenti funzioni sono accessibili direttamente tramite i tasti del dispositivo o

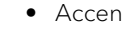

 $\bigcirc$ 

 $\bigcirc$ 

 $\mathcal{L}$ 

• Accendi

Il dispositivo si avvia con l'ultima sorgente di riproduzione selezionata.

• Spegni Il dispositivo passa in modalità standby.

Quando il dispositivo è acceso ma non è in riproduzione e non viene eseguito nessun comando:

Allo scadere del tempo limite di standby (configurazione standard 15 minuti), il dispositivo passa automaticamente in modalità standby.

- → [Vedi capitolo "4.7.12 Gestione dell'energia" \(pagina 53\).](#page-26-2)
- $\blacktriangleright$ ll

• Riproduci

• Premi

La riproduzione di una sorgente viene ripresa.

• Pausa

La riproduzione di una sorgente viene interrotta.

 $\overline{1}$ 

La sorgente di riproduzione passa al brano, alla stazione o alla frequenza precedente.

• Tenere premuto

Se la sorgente di riproduzione lo consente, viene eseguito un riavvolgimento all'interno del brano in corso (ad es. con CD, podcast o My Music) o una ricerca delle stazioni (con la radio FM).

ઈડે

<span id="page-15-0"></span>[Contenuto](#page-1-0) [Fronte dell'unità](#page-5-1) [Retro dell'unità](#page-5-2) [Support](https://support.sonoro.com)

• Premi **DDI** 

> La sorgente di riproduzione passa al brano, alla stazione o alla frequenza successiva.

#### • Tenere premuto

Se la sorgente di riproduzione lo consente, viene eseguito un avanzamento rapido all'interno del brano in corso (ad es. con CD, Podcast o My Music) o una ricerca delle stazioni (con la radio FM).

#### • Riproduci

L'inserimento di un supporto audio nell'unità CD avvia automaticamente la riproduzione del supporto audio.

Ulteriori informazioni sulla riproduzione di supporti audio:

- → [Vedi capitolo "4.5.11 Streaming" \(pagina 46\).](#page-23-1)
- Espulsione Il supporto audio nell'unità CD viene espulso.
- Ascolto

Inserendo il connettore jack nella presa per cuffie del dispositivo, la riproduzione avviene sulle cuffie collegate, mentre la riproduzione sugli altoparlanti viene disattivata.

Quando si collegano le cuffie tramite la presa per le cuffie, la riproduzione tramite gli altoparlanti non è possibile.

**FAV** → [Vedi capitolo "4.6 Preferiti" \(pagina 48\).](#page-24-1)

Ulteriori informazioni sulla selezione delle sorgenti di riproduzione tramite i tasti dedicati: → [Vedi capitolo "4.5 Sorgenti" \(pagina 33\).](#page-16-1)

#### [Contenuto](#page-1-0) [Fronte dell'unità](#page-5-1) [Retro dell'unità](#page-5-2) [Support](https://support.sonoro.com)

#### **4.4 Menu principale**

ෑරි

Opzioni di impostazione sono accessibili tramite il menu principale.

#### 4.4.1 Menu

Per selezionare la sorgente di riproduzione desiderata.

→ [Vedi capitolo "4.5 Sorgenti" \(pagina 33\).](#page-16-1)

#### 4.4.2 Impostazioni audio

Per regolare l'audio in base alle proprie esigenze (ad es. Alti, Bassi).

Nel menu sono disponibili le seguenti voci:

• Suono 3D – ON/OFF

La funzione modifica il suono degli altoparlanti per migliorare l'effetto all'interno dell'ambiente.

• Bassi dinamici – ON/OFF

La funzione estende la gamma di frequenze inferiori e potenzia i bassi in base al livello del segnale.

- Bassi da –12 dB a  $+12$  dB
- $\bullet$  Alti da -12 dB a +12 dB
- Correzione ambientale EQ ON/OFF
	- → [Vedi capitolo "3.8 Ottimizzazione del suono" \(pagina 25\).](#page-12-2)

#### 4.4.3 Sleep-Timer

Per selezionare e impostare la funzione di spegnimento automatico. L'intervallo di tempo desiderato può essere impostato con incrementi di 5 minuti fino a un massimo di 120 minuti. Lo Sleep-Timer attivo è indicato dall'icona  $\blacksquare$ . Lo Sleep-Timer può essere disattivato immediatamente spegnendo il dispositivo.

#### 4.4.4 Sveglia

Per impostare la funzione sveglia con le proprie impostazioni. Il menu comprende le seguenti voci:

• Elenco delle sveglie

Le ore delle sveglie memorizzati sono gestiti nell'elenco delle sveglie. Dopo aver selezionato l'ora di sveglia, è possibile confermare, modificare o cancellare le impostazioni memorizzate. Ogni modifica di un'ora di sveglia deve essere confermata con Salva.

<span id="page-16-0"></span>

• Aggiungi una sveglia

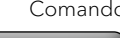

#### Istruzioni per l'uso MEISTERSTÜCK (Gen. 2) Comando

<span id="page-16-1"></span>[Contenuto](#page-1-0) [Fronte dell'unità](#page-5-1) [Retro dell'unità](#page-5-2) [Support](https://support.sonoro.com)

#### **4.5 Sorgenti**

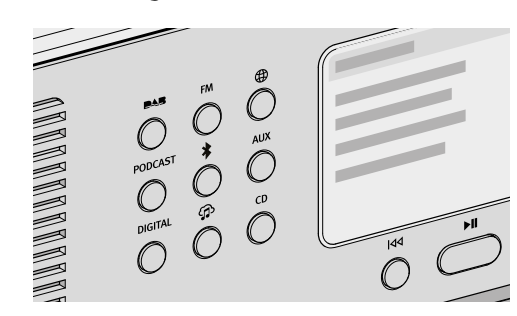

Sono disponibili le seguenti opzioni:

• Selezione Menu principale  $\Rightarrow$  Menu. • Tasto MENU sul telecomando.

il sottomenu della sorgente.

visualizzata sul display.

• Tasti dedicati direttamente sul dispositivo.

AUX – [Vedi capitolo "4.5.6 AUX" \(pagina 40\).](#page-20-1)

Con i seguenti tasti si possono selezionare altre sorgenti:

 DIGITAL – [Vedi capitolo "4.5.7 Digitale" \(pagina 41\).](#page-20-2) My Music – [Vedi capitolo "4.5.8 My Music" \(pagina 42\).](#page-21-1)

Se una sorgente è in riproduzione e viene visualizzata sul display:

• Premendo il tasto Indietro o selezionando nuovamente la sorgente, viene richiamato

I tasti sul dispositivo o sul telecomando (ad es. Preferiti, Riproduci, Pausa, Passa al brano

successivo o precedente) sono disponibili per tutte le sorgenti di riproduzione.

• Dopo aver premuto il tasto Indietro nel sottomenu, la sorgente viene nuovamente

Selezione della sorgente di riproduzione desiderata.

 Attivo – OFF, Ogni giorno, Una volta, Giorni feriali, Fine settimana oppure un giorno specifico della settimana.

Per apparire nell'elenco delle sveglie, è necessario aggiungere un'ora di sveglia

Ora - Orario preciso al minuto.

desiderato salvando le seguenti impostazioni:

- Suono Tono della sveglia "Atmosfera mattutina" o una sorgente dai Preferiti.
- Volume

Ogni impostazione dell'ora di sveglia deve essere confermata con Salva.

La sveglia attiva è indicata dall'icona  $\overline{\mathbb{Q}}$ . In standby, l'ora di sveglia è visualizzata in basso.

#### Funzione Snooze

Premendo il tasto OK, Riproduci/Pausa o Silenzia, la sveglia può essere temporaneamente disattivata. L'icona della funzione Snooze <sup>co</sup> lampeggia e viene visualizzato il tempo rimanente.

La durata (configurazione standard 10 minuti) può essere modificata (5, 10, 15, 20, 30, 45 o 60 minuti) utilizzando la manopola o i tasti Su/Giù del telecomando.

Premendo il tasto di standby la funzione snooze viene terminata.

#### 4.4.5 Ultimo ascolto

Per richiamare l'elenco con le sorgenti riprodotte di recente.

Al superamento delle posizioni di memorizzazione disponibili, viene sovrascritta la voce più vecchia.

#### 4.4.6 Richiamare i preferiti

Per richiamare una sorgente precedentemente salvata (ad es., stazioni radio, brani da servizi di streaming o programmi podcast).

→ [Vedi capitolo "4.6 Preferiti" \(pagina 48\).](#page-24-1)

#### 4.4.7 Impostazioni

Per selezionare le opzioni di impostazione generali del dispositivo (ad es. Rete, Lingua, Ora, Ripristino valori di default).

→ [Vedi capitolo "4.7 Impostazioni" \(pagina 50\).](#page-25-2)

<span id="page-17-0"></span>

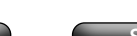

#### 4.5.1 Radio DAB

Riproduzione di stazioni radio digitali raggiungibili tramite antenna. **DAR** 

#### Sottomenu:

• Lista stazioni

La ricerca automatica viene eseguita al primo avvio del dispositivo e le stazioni disponibili vengono memorizzate nella lista stazioni.

- Nuova ricerca
- Sintonizzazione manuale
- Elimina le stazioni non valide

Quando si richiama una stazione non è più possibile ricevere, appare il messaggio di errore "Error-failed to start playback".

Dopo una nuova ricerca, le stazioni che non possono più essere ricevute sono contrassegnate nella lista stazioni come non valide con "?" davanti al nome della stazione.

Confermando questa voce di menu tulle le stazioni non valide vengono eliminate dall'elenco.

• DRC ("Dynamic Range Compression")

Alcune stazioni radio DAB offrono la compressione della gamma dinamica (DRC).

La compressione della gamma dinamica di un segnale radio può aumentare il volume dei toni bassi e diminuire quello dei toni alti. L'uso di questa funzione è consigliato in particolare in ambienti rumorosi.

Istruzioni per l'uso MEISTERSTÜCK (Gen. 2) Comando [Contenuto](#page-1-0) [Fronte dell'unità](#page-5-1) [Retro dell'unità](#page-5-2) [Support](https://support.sonoro.com)

#### 4.5.2 Radio FM

**FM** 

Riproduzione di stazioni radio analogiche raggiungibili tramite antenna. La ricerca automatica viene eseguita al primo avvio del dispositivo.

#### Sottomenu:

• Lista stazioni

La ricerca automatica viene eseguita al primo avvio del dispositivo e le stazioni disponibili vengono memorizzate nella lista stazioni con l'indicazione della frequenza.

• Salva stazione

Le stazioni possono essere memorizzate manualmente dopo aver effettuato la ricerca con i pulsanti "Sinistra / Stazione precedente" e "Destra / Stazione successiva".

- Impostazioni di ricerca
	- Solo stazioni con buona ricezione (configurazione standard)
	- Tutte le stazioni

Tenere premuto il tasto "Sinistra / Stazione precedente" o "Destra / Stazione successiva" per eseguire la ricerca corrispondente.

- Servizio temporaneo
	- Ascolta in FM stereo
	- Ascolta in FM mono
- Ricerca completa

Inserire il termine alla voce di menu "Cerca per", avviare la funzione dopo aver selezionato la voce di menu "Ricerca completa".

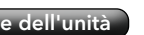

<span id="page-18-0"></span>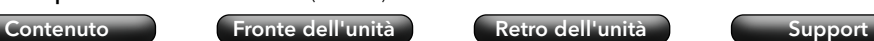

#### 4.5.3 Radio Internet

 $\bigoplus$ 

Per la riproduzione di stazioni radio accessibili in streaming tramite Internet.

#### Sottomenu:

• Preferiti

Per richiamare dall'elenco Preferiti le stazioni adio Internet precedentemente salvate.

• Cronologia

Per richiamare le ultime stazioni radio Internet ascoltate.

- Proposte
- Stazioni locali
- Stazioni più ascoltate
- Tendenza
- Alta qualità
- Nuove stazioni
- Filtro
	- Per luogo
	- Per lingua
	- Per genere
- Ricerca completa

Inserire il termine alla voce di menu "Cerca per", avviare la funzione dopo aver selezionato la voce di menu "Ricerca completa".

4.5.4 Podcast **PODCAST** Per la riproduzione di trasmissioni Podcast accessibili in streaming tramite

[Contenuto](#page-1-0) [Fronte dell'unità](#page-5-1) [Retro dell'unità](#page-5-2) [Support](https://support.sonoro.com)

Sottomenu:

• Preferiti

Per richiamare dall'elenco Preferiti le trasmissioni Podcast precedentemente salvate.

• Cronologia

Per richiamare le ultime trasmissioni Podcast ascoltate.

• Podcast più ascoltati

Internet.

- Tendenza
- Filtro
	- Per luogo
	- Per lingua
	- Per genere
- Ricerca completa

<span id="page-19-0"></span>

[Contenuto](#page-1-0) [Fronte dell'unità](#page-5-1) [Retro dell'unità](#page-5-2) [Support](https://support.sonoro.com)

#### 4.5.5 Bluetooth®

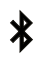

Per la riproduzione da sorgenti audio accoppiate (ad es. smartphone, tablet, computer) e su dispositivi Bluetooth accoppiati (ad es. cuffie, casse acustiche, altoparlanti) entro un raggio di ricezione di circa 10 metri.

#### Prima di connettersi a un dispositivo Bluetooth

- < Disconnettere una connessione già presente sul dispositivo Bluetooth.
- < Assicurarsi che il dispositivo Bluetooth sia in modalità di rilevamento e pronto per l'accoppiamento.
- ) Attenersi scrupolosamente alle istruzioni d'uso del dispositivo Bluetooth.

#### Primo collegamento a un dispositivo Bluetooth

- < Premere il tasto Bluetooth del dispositivo o selezionare Bluetooth dal menu. Quando l'icona **la** lampeggia, il dispositivo è in modalità accoppiamento.
- Avviare la ricerca.
- ▶ Attendere che venga visualizzato il nome del dispositivo Bluetooth.
- ▶ Selezionare il dispositivo Bluetooth.
- ▶ Premere il tasto OK sul dispositivo.
- ▶ Selezionare "Accoppia".
- ▶ Premere il tasto OK sul dispositivo.
- Se i dispositivi sono stati accoppiati correttamente:
- Sul display appare brevemente il messaggio "Bluetooth connesso".
- Viene visualizzata l'icona **2** o **[2**] (per le cuffie).

Una connessione attiva con una sorgente audio o un dispositivo Bluetooth accoppiato viene visualizzata con "Nome del dispositivo Bluetooth | Attivo".

#### Sottomenu:

• Cerca dispositivi Bluetooth

Il tempo di ricerca è di 30 secondi.

• Sorgenti audio accoppiate

Vengono visualizzate le sorgenti audio attive o già accoppiate (ad es., smartphone, tablet, computer).

• Dispositivi audio accoppiati.

Vengono visualizzati i dispositivi Bluetooth attivi o già accoppiati (ad es. cuffie, soundbox, altoparlanti).

• Nuovi dispositivi Vengono visualizzati tutti i nuovi dispositivi Bluetooth. – massimo 6 dispositivi [Contenuto](#page-1-0) [Fronte dell'unità](#page-5-1) [Retro dell'unità](#page-5-2) [Support](https://support.sonoro.com)

#### Connessione a un dispositivo Bluetooth già accoppiato

L'ultimo dispositivo Bluetooth collegato viene automaticamente ricollegato. Per gli altri dispositivi Bluetooth accoppiati in precedenza:

- ▶ Premere il tasto Bluetooth del dispositivo o selezionare Bluetooth dal menu.
- ▶ Selezionare il dispositivo Bluetooth.
- Premere il tasto OK sul dispositivo.
- ▶ Selezionare "Connetti".
- ▶ Premere il tasto OK sul dispositivo.

#### Disconnessione da un dispositivo Bluetooth accoppiato

 $\blacktriangleright$  Tenere premuto il tasto Bluetooth del dispositivo. La disconnessione dal dispositivo Bluetooth viene confermata sul display.

#### Disaccoppiamento di un dispositivo Bluetooth

- ▶ Richiamare il sottomenu Bluetooth.
- ▶ Selezionare il dispositivo Bluetooth.
- ▶ Premere il tasto OK sul dispositivo.
- ▶ Selezionare "Disaccoppia".
- ▶ Premere il tasto OK sul dispositivo.

#### 4.5.6 AUX

Per la riproduzione di dispositivi esterni collegati tramite gli ingressi **AUX** "AUX 1", "AUX 2" o "Phono".

<span id="page-20-1"></span><span id="page-20-0"></span>[Contenuto](#page-1-0) [Fronte dell'unità](#page-5-1) [Retro dell'unità](#page-5-2) [Support](https://support.sonoro.com)

• Ingresso AUX 1

Premere il pulsante posteriore per regolare la sensibilità di ingresso:

- $\cdot$  Basso (2000 mV)
- Medio (1000 mV), configurazione standard
- $\cdot$  Alto (500 mV)
- Ingresso AUX 2

La sensibilità di ingresso è fissa (300 mV).

<span id="page-20-2"></span>[Contenuto](#page-1-0) [Fronte dell'unità](#page-5-1) [Retro dell'unità](#page-5-2) [Support](https://support.sonoro.com)

#### 4.5.7 Digitale

Per la riproduzione di dispositivi esterni collegati tramite gli ingressi "Ottico", **DIGITAL** "Coassiale" o "HDMI".

La compensazione della latenza audio è una funzione che regola lo sfasamento temporale tra i segnali video e audio. Il valore è regolabile da 0 ms (configurazione standard) a 480 ms.

- Ingresso ottico
	- Compensazione della latenza audio
- Coassiale
	- Compensazione della latenza audio
- HDMI

In caso di collegamento con un televisore, assicurarsi che sia selezionata l'uscita appropriata "eARC" o "ARC".

HDMI CEC ("Consumer Electronics Controls") – ON/OFF

Funzione per utilizzare i comandi di controllo da o su un dispositivo esterno collegato tramite un cavo HDMI.

L'utilizzo di questa funzione può comportare un aumento del consumo di energia.

Compensazione della latenza audio

 $\bigoplus$ 

<span id="page-21-0"></span>4.5.8 My Music

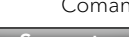

Istruzioni per l'uso MEISTERSTÜCK (Gen. 2) Comando

- Playlist
	- "Crea una nuova playlist"
	- Seleziona playlist esistente

Per aggiungere un brano a una playlist:

- Selezionare una sorgente in "My Music".
- ▶ Selezionare un brano senza confermarlo.
- ▶ Tenere premuto il tasto Riproduci/Pausa
- < Selezionare "Aggiungi alla playlist".
- ▶ Selezionare "Adesso", "Aggiungi".
- Shuffle
	- Shuffle ON
	- Shuffle OFF
- Ripeti
	- Ripeti tutto
	- · Ripeti uno
	- Ripeti cartella
	- Ripeti OFF

• Server multimediali presenti nella stessa rete. • Servizi di streaming accessibili in streaming tramite Internet.

• Dispositivi esterni collegati tramite gli ingressi "USB".

→ [Vedi capitolo "5. App sonoro audio" \(pagina 54\).](#page-27-1)

## **ATTENZIONE!**

Pericolo di danni ai beni a causa di un uso improprio!

<span id="page-21-1"></span>Per la riproduzione di tre sorgenti:

Il collegamento a dispositivi sotto tensione può causare danni da tensione al dispositivo.

▶ Non collegare mai il dispositivo alla porta USB di un computer o a supporti di memoria (ad es. un disco rigido esterno) collegati all'alimentazione.

#### Sottomenu:

• Musica condivisa

La rete connessa viene ricercata per sorgenti con file audio. Quando si seleziona un media server trovato, è possibile riprodurre sul dispositivo i file audio in esso contenuti. La selezione avviene sul server multimediale in base alla struttura dei file.

• USB-A

Accesso ai contenuti in base alla struttura dei file esistente.

• USB-C

Accesso ai contenuti in base alla struttura dei file esistente.

- Coda di riproduzione
	- "La coda di riproduzione è vuota"
	- "Prova ad aggiungere alcuni brani alla coda di riproduzione."

Per aggiungere un brano alla coda di riproduzione:

- ▶ Selezionare una sorgente in "My Music".
- ▶ Selezionare un brano senza confermarlo.
- $\blacktriangleright$  Tenere premuto il tasto Riproduci/Pausa.
- ▶ Selezionare "Aggiungi alla coda di riproduzione".
- ▶ Selezionare "Adesso", "Successivamente" o "Aggiungi".

<span id="page-22-0"></span>

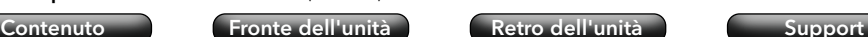

#### 4.5.9 CD

Per la riproduzione di supporti audio con l'unità CD nei formati CD audio e  $CD$ CD MP3/WMA.

L'inserimento di un supporto audio nell'unità CD avvia automaticamente la riproduzione.

#### Sottomenu:

- Visualizzazione delle informazioni sul supporto audio inserito (ad es. tipo, tracce, durata). I nomi dei brani vengono visualizzati per i supporti audio dotati di informazioni corrispondenti.
- Shuffle ON ON/OFF.
- Ripeti
	- Ripeti tutto
	- Ripeti uno
	- Ripeti cartella (solo per supporti audio con struttura a cartelle)
	- Ripeti OFF
- Riprendi la riproduzione
	- Riprendi ON

La riproduzione inizia dall'ultima posizione riprodotta.

Questa funzione è disponibile anche quando la sorgente di riproduzione è stata cambiata o il dispositivo è stato commutato in modalità standby (ad es., è utile per gli audiolibri).

La funzione viene interrotta da "Riprendi OFF", espellendo il supporto audio o spegnendo il dispositivo con l'interruttore principale.

Riprendi OFF

Istruzioni per l'uso MEISTERSTÜCK (Gen. 2) Comando [Contenuto](#page-1-0) [Fronte dell'unità](#page-5-1) [Retro dell'unità](#page-5-2) [Support](https://support.sonoro.com)

#### <span id="page-22-1"></span>4.5.10 Servizi musicali

I seguenti servizi musicali possono essere collegati tramite il dispositivo o l'app sonoro audio:

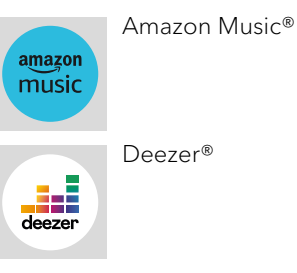

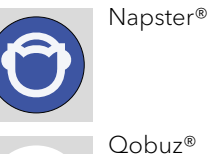

I seguenti servizi musicali possono essere collegati tramite il dispositivo o l'app sonoro audio e offrono anche un controllo diretto tramite l'app della piattaforma streaming:

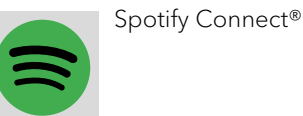

TIDAL Connect®

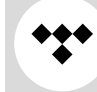

) Per ulteriori informazioni, consultare la documentazione (ad es. istruzioni, siti web) della rispettiva piattaforma streaming.

<span id="page-23-0"></span>

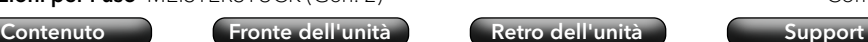

<span id="page-23-1"></span>

#### 4.5.11 Streaming

Il dispositivo è predisposto per il trasferimento di dati e la riproduzione dei contenuti tramite collegamento alle applicazioni streaming.

- [Vedi capitolo "10.1 Marchi di conformità e certificazioni" \(pagina 61\).](#page-30-1)
- Chromecast-built-in

La connessione è possibile quando lo smartphone o il tablet è collegato al dispositivo tramite la stessa rete wireless.

• Google Home

La configurazione avviene tramite l'App Google Home quando lo smartphone o il tablet è collegato al dispositivo tramite la stessa rete wireless.

• AirPlay

La connessione è possibile quando il dispositivo iOS è collegato al dispositivo tramite la stessa rete.

• Spotify Connect<sup>®</sup>

Usa il tuo telefono, tablet o computer come telecomando per [Spotify. spotify.com/](http://Spotify. spotify.com/connect ) [connect t](http://Spotify. spotify.com/connect )i mostra come.

- → [Vedi capitolo "4.5.10 Servizi musicali" \(pagina 45\).](#page-22-1)
- TIDAL Connect®

Il controllo avviene direttamente tramite l'App TIDAL quando lo smartphone o il tablet è collegato al dispositivo tramite la stessa rete wireless.

→ [Vedi capitolo "4.5.10 Servizi musicali" \(pagina 45\).](#page-22-1)

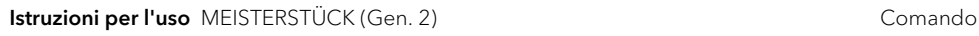

[Contenuto](#page-1-0) [Fronte dell'unità](#page-5-1) [Retro dell'unità](#page-5-2) [Support](https://support.sonoro.com)

#### 4.5.12 Smart Home

Il dispositivo è predisposto per la riproduzione da sorgenti o da dispositivi collegati tramite sistemi di automazione degli edifici ("Smart Home").

Tramite Smart Home è possibile eseguire i seguenti comandi del dispositivo:

- Dispositivo ON/OFF.
- Selezionare la sorgente di riproduzione desiderata.
- Richiamare le funzioni (ad es. Riproduci / Pausa, Brano o stazione precedente/ successivo).
- Regolare il volume (comp. Silenzia).
- Riprodurre la playlist (com. Ripetizione o Shuffle).
- Richiamare i preferiti.

Gli interventi sulle apparecchiature elettriche dell'edificio devono essere eseguiti esclusivamente da elettricisti qualificati. Per programmare il software è necessario essere esperti.

Per il collegamento del dispositivo a un sistema Smart Home:

▶ Contattare un rivenditore specializzato sonoro Smart Home o il servizio clienti sonoro.

Il dispositivo può essere combinato con i sistemi sotto riportati.

• Busch-free@home

Requisiti:

- Busch-free@home è stato configurato, il software è aggiornato.
- $\cdot$  I dispositivi si trovano nella stessa rete.
- KNX

Requisiti:

- È disponibile ISE KNX Connect sonoro.
- $\cdot$  Il rispettivo software ETS di KNX Association è disponibile a pagamento.
- Gira X1

Requisiti:

- Sono disponibili il modulo logico Gira X1 e Gira Project Assistant.
- Control4
- ) Per ulteriori informazioni, consultare la documentazione (ad es. istruzioni, siti web) del rispettivo sistema.

<span id="page-24-1"></span><span id="page-24-0"></span>[Contenuto](#page-1-0) [Fronte dell'unità](#page-5-1) [Retro dell'unità](#page-5-2) [Support](https://support.sonoro.com)

#### **4.6 Preferiti**

#### 4.6.1 Dispositivo

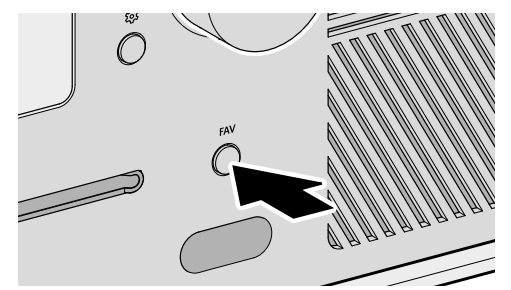

- Il dispositivo possiede una capacità di memoria per 99 preferiti, ad es. per:
- Stazioni radio
- Brano da servizi di streaming
- Trasmissioni podcast

Per salvare un Preferito sul dispositivo, la sorgente desiderata deve essere in riproduzione.

< Tenere premuto il tasto fino a quando non viene visualizzato l'elenco dei **FAV** preferiti.

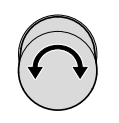

- < Selezionare una posizione di memoria.
- Premere il tasto per confermare. OK

Per richiamare un Preferito sul dispositivo:

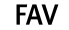

▶ Premere brevemente il tasto. Viene visualizzato l'elenco dei preferiti.

- Preferiti sul dispositivo
- Preferiti Radio Internet
- Preferiti Podcast

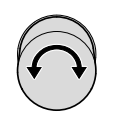

OK

< Selezionare il preferito.

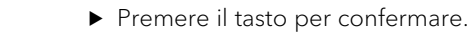

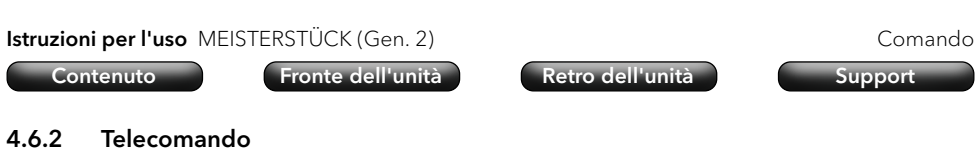

#### Le prime 6 posizioni di memorizzazione dell'elenco dei preferiti possono essere richiamate anche tramite il tasto diretto del telecomando. Per aggiungere un Preferito, la sorgente desiderata deve essere in riproduzione.

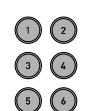

- ▶ Tenere premuto uno dei sei tasti per salvare il Preferito in quella posizione.
- < Premere brevemente il tasto per richiamare il Preferito.

#### 4.6.3 Internet

Per le sorgenti che offrono contenuti da server Internet o dal cloud (ad es. internet radio, podcast, servizi musicali), è disponibile uno spazio di archiviazione aggiuntivo. I Preferiti possono essere salvati e richiamati in una cartella separata che prende automaticamente il nome della sorgente.

<span id="page-25-2"></span><span id="page-25-0"></span>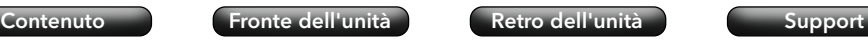

### <span id="page-25-3"></span>[Contenuto](#page-1-0) [Fronte dell'unità](#page-5-1) [Retro dell'unità](#page-5-2) [Support](https://support.sonoro.com)

#### 4.7.2 Informazioni di rete

Dopo averle richiamate, vengono visualizzate le seguenti informazioni:

- Stato Autoconfigurato
- Tipo di rete Gateway
- Connessione Indirizzo IPv4
- 
- 
- 
- 
- Indirizzo IPv6

#### 4.7.3 Lingua

Per selezionare la lingua di impostazione.

#### 4.7.4 Data e ora

- Imposta il formato dell'ora Formato 12 ore o Formato 24 ore
- Paese e regione

La data e l'ora vengono recuperate automaticamente da Internet. Se non è presente alcuna connessione Internet, la data e l'ora vengono impostate tramite DAB/FM.

#### 4.7.5 Informazioni sul dispositivo

Dopo averle richiamate, vengono visualizzate le seguenti informazioni:

- Nome del dispositivo MCU
- ID dispositivo DSP
- Numero di serie Bluetooth®
- Informazioni sul software CD Servo
- sonoroSDK DAB/FM
- Spotify HDMI
- 

Esiste la possibilità di modificare per il nome del dispositivo.

#### 4.7.6 Aggiornamento del software

- Controlla la disponibilità di aggiornamenti
- Aggiornamento tramite USB

#### 4.7.7 Ripristino del dispositivo

Per ripristinare i valori di default. Tutte le impostazioni salvate vengono cancellate. Il dispositivo deve essere nuovamente impostata.

**4.7 Impostazioni**

#### <span id="page-25-1"></span>4.7.1 Assistente di rete

La connessione alla rete può avvenire via radio (Wireless) o via cavo (LAN). Se il router supporta la configurazione tramite WPS ("Wi-Fi Protected Setup"), il dispositivo può stabilire una connessione rapida e sicura alla rete wireless tramite il proprio tasto WPS.

Nel menu sono disponibili le seguenti voci:

- Configura connessione (Wireless)
	- Ricerca di una rete

Per la selezione manuale della rete con inserimento della chiave di rete tramite i tasti di navigazione e la manopola.

• Pulsante WPS

Per la connessione automatica al dispositivo tramite il tasto WPS.

- → [Vedi capitolo "3.7 Connessione di rete" \(pagina 24\).](#page-12-1)
- Codice PIN WPS

Per richiamare un codice PIN da inserire nella pagina web del router.

Manuale (DHCP attivato o DHCP disattivato)

Per la connessione manuale alla rete e le opzioni di configurazione individuale.

Se è attivo il DHCP ("Dynamic Host Configuration Protocol"), le impostazioni e le informazioni (ad es. indirizzo IP, subnet, gateway, DNS) vengono assegnate automaticamente.

- Configura connessione via cavo
	- DHCP disattivato

Le impostazioni e le informazioni (ad es. indirizzo IP, subnet, gateway, DNS) vengono assegnate manualmente.

• DHCP automatico

Le impostazioni e le informazioni (ad es. indirizzo IP, subnet, gateway, DNS) vengono assegnate automaticamente.

• Tipo di rete

Per preimpostare il metodo di collegamento desiderato.

- Automatico
- Senza fili (Wireless)
- Cablata
- Ripristina le impostazioni di rete

Per eliminare la connessione di rete esistente o per impostarla nuovamente in caso di problemi di connessione.

- SSID  $DNS$
- Crittografia Indirizzo IPv4
- Indirizzo IPv4 Indirizzo IPv6
- Maschera Indirizzo IPv6

<span id="page-26-0"></span>

#### 4.7.8 Qualità dell'audio in streaming

Regolabile per Amazon Music®, Napster®, Qobuz® e TIDAL Connect®.

- Basso
- Normale
- Alto
- Premium

#### <span id="page-26-1"></span>4.7.9 Chromecast built-in

Chromecast built-in può essere avviato direttamente durante la configurazione del dispositivo ("Trasmissione di contenuti attivata") o in un secondo momento ("Attiva Cast").

- Inviare rapporti sull'utilizzo del dispositivo e sulle anomalie ("Send device usage and crash reports") selezionando "Sì" o "No".
- Link di referral
	- Impara a trasmettere contenuti
	- App compatibili con Chromecast
	- Termini di servizio di Google
	- Nome sulla privacy di Google
	- Contribuire a migliorare Chromecast built-in

#### 4.7.10 Password AirPlay

Per richiedere una password una volta sullo schermo dal dispositivo iOS.

- ▶ Password
- ▶ Cancella la password

#### 4.7.11 Impostazioni del display

- Impostazione della luminosità Automatico o manuale
- Ambiente molto illuminato
- Ambiente poco illuminato
- Tempo necessario per tornare alla schermata di riproduzione
	- Spegni
	- $\cdot$  15 secondi (configurazione standard)
	- 30 secondi
	- $\cdot$  1 minuto

Istruzioni per l'uso MEISTERSTÜCK (Gen. 2) Comando

[Contenuto](#page-1-0) [Fronte dell'unità](#page-5-1) [Retro dell'unità](#page-5-2) [Support](https://support.sonoro.com)

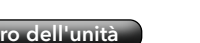

- Timeout dello schermo in standby
	- Display sempre acceso (configurazione standard)
	- 15 secondi
	- $\cdot$  1 minuto
	- 5 minuti
- Elenco con effetto di scorrimento ON o OFF

In questo caso viene focalizzata la selezione del menu attuale, nascondendo le altre voci di menu.

### 4.7.12 Gestione dell'energia

• Timeout dello standby

<span id="page-26-2"></span>Quando il dispositivo è acceso ma non è in riproduzione e non viene eseguito nessun comando:

Impostazione della durata dello spegnimento automatico del dispositivo.

- $\cdot$  Off
- $\cdot$  10 minuti
- $\cdot$  15 minuti (configurazione standard)
- 20 minuti
- $.30$  minuti
- Standby disattivo

Con il dispositivo acceso e in riproduzione, ma senza che vengano eseguiti comandi: Impostazione della durata dello spegnimento automatico del dispositivo.

- OFF (configurazione standard)
- $\cdot$  2 ore
- $\cdot$  4 ore
- $\cdot$  8 ore
- $\cdot$  12 ore
- Modalità deep sleep Attiva o disattiva

Se il dispositivo è stata commutato in modalità standby, la sveglia impostata non funziona in modalità deep sleep. Il dispositivo non può essere riconosciuta in rete.

#### 4.7.13 Informativa sulla privacy

Accesso all'informativa sulla privacy tramite codice QR e richiesta "Accetta".

<span id="page-27-0"></span>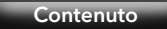

#### **5. App sonoro audio**

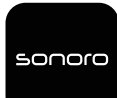

<span id="page-27-1"></span>Per controllare il dispositivo tramite smartphone o tablet è disponibile l'app sonoro audio.

Apple App Store **回答的 Details** Google Play Store  $(iOS)$   $\frac{1}{2}$   $\frac{1}{2}$   $\frac{1$ 

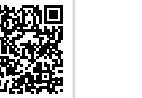

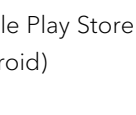

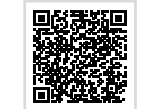

L'utilizzo dell'app offre ulteriori funzioni e possibilità di utilizzo.

Se uno smartphone o un tablet si collega al dispositivo tramite la stessa rete wireless, è possibile ottenere un suono migliore rispetto alla connessione Bluetooth®.

#### <span id="page-27-2"></span>**6. sonoro Webclient**

Per utilizzare sonoro Webclient è necessario l'indirizzo IPv4 del dispositivo.

- → [Vedi capitolo "4.7.2 Informazioni di rete" \(pagina 51\).](#page-25-3)
- < Inserire l'indirizzo IPv4 del dispositivo nella riga dell'indirizzo del browser web (solo i numeri separati da un punto, ad es. "192.168.0.23").

Il dispositivo può essere gestito tramite il WebBrowser.

#### **7. Pulizia e cura**

### **ATTENZIONE!**

Pericolo di danni ai beni a causa di una pulizia improprio!

Oggetti appuntiti, detergenti abrasivi o prodotti di pulizia non adatti possono danneggiare la superficie del dispositivo. Pratiche di pulizia non corrette possono limitare la funzionalità.

- < Non utilizzare mai detergenti abrasivi o a base di solventi.
- ▶ Non utilizzare mai aria calda o aria compressa per asciugare il dispositivo.
- ▶ Proteggere i bordi e gli angoli del dispositivo da una pressione eccessiva.
- Impronte digitali e sporco leggero:
	- ▶ Pulire l'esterno del dispositivo solo con un panno morbido e asciutto.
- Sporco ostinato:
	- < Pulire l'esterno del dispositivo solo con un panno leggermente umido.
	- Asciugare poi l'esterno del dispositivo con un panno morbido e asciutto.

<span id="page-28-0"></span>[Contenuto](#page-1-0) [Fronte dell'unità](#page-5-1) [Retro dell'unità](#page-5-2) [Support](https://support.sonoro.com)

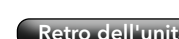

**8. Risoluzione dei problemi**

Qui di seguito sono elencate le possibili anomalie che possono verificarsi:

#### Descrizione del guasto.

- Possibile causa.
	- Eliminazione del quasto.
	- → Riferimento al capitolo corrispondente.

#### Il dispositivo non si accende.

- Manca l'alimentazione elettrica.
	- ▶ Controllare l'alimentazione (ad es. la protezione del circuito).
	- Assicurarsi che il cavo di alimentazione sia collegato correttamente.

### Il dispositivo non risponde.

- Errore sul dispositivo.
	- < Scollegare il dispositivo dall'alimentazione per alcuni secondi (ad es. scollegare il cavo di alimentazione).
	- Riaccendere il dispositivo.

#### Il dispositivo passa automaticamente in modalità standby.

- Lo Sleep-Timer è attivo.
	- ▶ Accendere il dispositivo.
	- Avviare nuovamente la riproduzione.
- La funzione di standby per inattività è attiva poiché il dispositivo non è stato utilizzato per il tempo impostato.
	- ▶ Accendere il dispositivo.
	- Avviare nuovamente la riproduzione.

### Scarsa qualità del suono.

- Interferenze da parte di altri trasmettitori radio o dispositivi.
	- ▶ Aumentare la distanza dagli altri dispositivi.
	- ▶ Per connettersi tramite HDMI, utilizzare un buon cavo HDMI schermato.

### Il telecomando non reagisce o reagisce in modo errato.

- La distanza dal dispositivo è eccessiva.
	- < Ridurre la distanza tra il telecomando e il dispositivo.
- La batteria è scarica.
	- < Sostituire la batteria.
	- → [Vedi capitolo "3.3 Preparativi per il telecomando" \(pagina 18\).](#page-9-1)

Istruzioni per l'uso MEISTERSTÜCK (Gen. 2) Risoluzione dei problemi

[Contenuto](#page-1-0) [Fronte dell'unità](#page-5-1) [Retro dell'unità](#page-5-2) [Support](https://support.sonoro.com)

#### Nessuna connessione alla rete wireless.

- Il router è troppo lontano o bloccato.
	- < Assicurarsi che il router non sia schermato.
	- Avvicinare il dispositivo al router.
	- ▶ Modificare l'orientamento delle antenne Wi-Fi.
- Il router non è acceso o non funziona correttamente.
	- < Accendere il router.
	- ▶ Controllare lo stato del router.
- Procedura di configurazione errata.
	- ▶ Verificare che il router supporti WPS e utilizzi la procedura di configurazione corretta (PBC o PIN).
	- ▶ Ripetere la procedura di connessione.
	- → [Vedi capitolo "3.7 Connessione di rete" \(pagina 24\).](#page-12-1)

### Manca l'audio.

- L'audio è disattivato.
	- Regolare il volume.
- Il dispositivo non si trova nella modalità di riproduzione corretta.
	- < Selezionare un'altra sorgente di riproduzione.
- Le cuffie sono collegate.
	- Scollegare il connettore delle cuffie.
- Nessuna ricezione di FM/DAB.
	- < Orientare l'antenna FM/DAB.
- Manca connessione di rete
	- ▶ Controllare il collegamento.
	- → [Vedi capitolo "4.7.1 Assistente di rete" \(pagina 50\).](#page-25-1)
- Manca l'audio dal dispositivo esterno collegato tramite l'ingresso ottico o coassiale. ▶ Selezionare PCM come uscita del dispositivo esterno.
- Manca l'audio dal televisore collegato tramite l'ingresso "HDMI".
	- ▶ Utilizzare la presa HDMI "eARC" o "ARC" sul televisore.
	- ▶ Selezionare PCM come uscita del dispositivo esterno.

### La riproduzione del supporto audio nell'unità CD non parte.

- Il formato del supporto audio non è supportato.
	- ▶ Assicurarsi che il supporto audio corrisponda al formato del CD audio o del CD MP3/WMA.
- Il supporto audio è sporco.
	- ▶ Pulire il supporto audio.
- Il supporto audio è danneggiato.
	- $\blacktriangleright$  Utilizzare un altro supporto audio.

#### <span id="page-29-0"></span>Istruzioni per l'uso MEISTERSTÜCK (Gen. 2) Risoluzione dei problemi

[Contenuto](#page-1-0) [Fronte dell'unità](#page-5-1) [Retro dell'unità](#page-5-2) [Support](https://support.sonoro.com)

#### Le stazioni radio Internet a volte non funzionano.

- Alcune stazioni supportano solo un numero limitato di ascoltatori.
	- ▶ Riprovare più tardi.
- La stazione radio non trasmette.
	- Riprovare più tardi.

#### La stazione radio Internet scompare dall'elenco delle stazioni.

- La stazione viene rimossa dall'elenco se non sta trasmettendo.
	- ▶ Riprovare più tardi. Quando la stazione trasmette nuovamente, riappare nell'elenco.

#### Il dispositivo USB non funziona.

- La riproduzione non è supportata.
	- ▶ Controllare i file e il file system del dispositivo USB.
- Sul dispositivo USB sono presenti file nascosti.
	- ▶ Rimuovere i file nascosti dal dispositivo USB.

#### Il dispositivo USB non carica.

- Nessuna connessione al dispositivo USB.
	- < Controllare il cavo USB.

#### La connessione Bluetooth non funziona.

- Il Bluetooth è già collegato a un altro dispositivo Bluetooth.
	- ▶ Disconnettere il dispositivo collegato e riprovare.
- Il dispositivo Bluetooth ha dei problemi.
	- ▶ Spegnere e riaccendere il Bluetooth sul dispositivo Bluetooth.
- Il dispositivo Bluetooth non supporta il profilo richiesto.
	- < Controllare la configurazione del dispositivo Bluetooth.

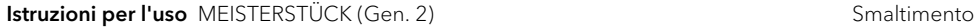

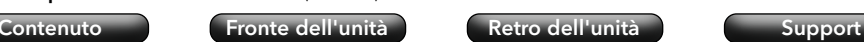

#### **9. Smaltimento**

#### **9.1 Smaltimento dell'imballaggio**

### **ATTENZIONE!**

Rischio di danni all'ambiente a causa dello smaltimento improprio dell'imballaggio!

- < Non conferire l'imballaggio nei normali rifiuti domestici.
- ▶ Smaltire l'imballaggio in modo ecologico e appropriato (riciclaggio).

L'imballaggio serve a proteggere dai danni da trasporto. I materiali di imballaggio vengono scelti in base a criteri ecologici e sono realizzati con materiali riciclabili. I materiali di imballaggio possono essere reimmessi nel ciclo delle materie prime dopo l'uso.

< Smaltire l'imballaggio in modo ecologico, separandolo in base ai materiali.

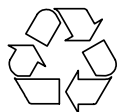

<span id="page-30-0"></span>

#### **9.2 Smaltimento del dispositivo**

### **ATTENZIONE!**

Rischio di danni all'ambiente a causa dello smaltimento improprio del dispositivo!

- < Al termine del suo ciclo di vita, non conferire il dispositivo nei normali rifiuti domestici.
- < Informarsi presso la propria amministrazione comunale sulle possibilità di riciclaggio o smaltimento ecologico e corretto del dispositivo.

Conferendo correttamente il dispositivo, si contribuisce al riutilizzo dei materiali e alla tutela delle risorse.

< Per lo smaltimento del dispositivo, seguire le normative vigenti, consegnandolo a un'azienda specializzata nella gestione dei rifiuti, consegnandolo a un impianto di smaltimento rifiuti urbani, o restituendolo al rivenditore, il quale è tenuto a ritirarlo.

In caso di utilizzo di pile o batterie ricaricabili:

- < Rimuovere le batterie dal dispositivo.
- < Smaltire le pile e batterie ricaricabili restituendole al rivenditore del tipo di batteria o conferendole in un punto di raccolta comunale.

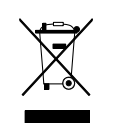

#### Istruzioni per l'uso MEISTERSTÜCK (Gen. 2) Allegato [Contenuto](#page-1-0) [Fronte dell'unità](#page-5-1) [Retro dell'unità](#page-5-2) [Support](https://support.sonoro.com)

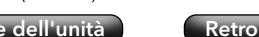

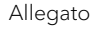

#### **10. Allegato**

#### **10.1 Marchi di conformità e certificazioni**

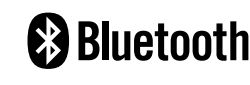

<span id="page-30-1"></span>Il marchio e i loghi Bluetooth® sono di proprietà di Bluetooth SIG, Inc. e sono utilizzati da sonoro audio GmbH su licenza. Altri marchi e denominazioni commerciali sono di proprietà dei rispettivi titolari.

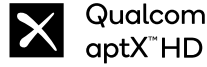

comm<sup>®</sup> Qualcomm aptX è un prodotto di Qualcomm Technologies Inc. e/o delle sue affiliate. Qualcomm è un marchio di Qualcomm Incorporated, registrato negli Stati Uniti e in altri paesi. aptX è un marchio di Qualcomm Technologies International, Ltd. registrato negli Stati Uniti e in altri paesi.

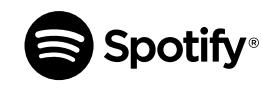

Utilizza il tuo telefono, tablet o computer come telecomando per Spotify. spotify.com/connect ti spiega come fare. Il software Spotify è soggetto a licenze di terze parti, qui riportate: https:// www.spotify.com/connect/third-party-licenses/

amazon music

Amazon, Amazon Music Unlimited e tutti i loghi associati sono marchi di Amazon.com, Inc. o delle sue affiliate.

TIDAL e il logo TIDAL sono marchi registrati di Aspiro AB nell'Unione Europea e in altri Paesi.

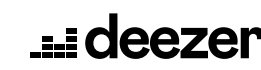

Deezer e il logo Deezer sono marchi internazionali di Deezer S.A., registrati in Francia e in altri Paesi.

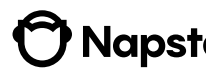

Napster e il logo Napster sono marchi registrati di Rhapsody **Mapster**. International Inc registrati negli Stati Uniti e in altri Paesi.

Qobuz e il suo logo sono marchi registrati di Xandrie S.A.

#### <span id="page-31-0"></span>Istruzioni per l'uso MEISTERSTÜCK (Gen. 2) Allegato

[Contenuto](#page-1-0) [Fronte dell'unità](#page-5-1) [Retro dell'unità](#page-5-2) [Support](https://support.sonoro.com)

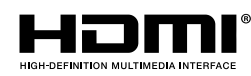

I termini HDMI, HDMI High-Definition Multimedia Interface, HDMI Trade Dress e i loghi HDMI sono marchi o marchi registrati di HDMI LicensingAdministrator, Inc.

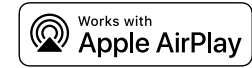

AirPlay, iPad, iPad Air, iPad Pro e iPhone sono marchi di Apple Inc. registrati negli Stati Uniti e in altri Paesi.

L'uso del marchio "Works with Apple" significa che un accessorio è stato progettato appositamente per la tecnologia specificata nel marchio ed è stato certificato dallo sviluppatore per soddisfare gli standard di prestazione Apple.

iTunes è un marchio di Apple Inc. iTunes è un marchio di Apple Inc. registrato negli Stati Uniti e in altri Paesi.

App Store è un marchio di servizio di Apple Inc. registrato negli Stati Uniti e in altri Paesi.

iOS è un marchio o un marchio registrato di Cisco negli Stati Uniti e in altri Paesi ed è utilizzato su licenza.

Mac, Mac OS, OS X, macOS Sierra e macOS High Sierra sono marchi di Apple Inc. e sono registrati negli Stati Uniti e in altri Paesi.

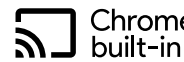

Chromecast Android, Chromecast built-in e altri marchi e loghi correlati sono marchi di Google LLC.

Microsoft, Windows e Windows Media sono marchi o marchi registrati di Microsoft Corporation negli Stati Uniti e/o in altri Paesi.

Altri nomi di società, prodotti e loghi presenti in questo documento sono marchi o marchi registrati dei rispettivi titolari.

**Istruzioni per l'uso** MEISTERSTÜCK (Gen. 2) Allegato [Contenuto](#page-1-0) [Fronte dell'unità](#page-5-1) [Retro dell'unità](#page-5-2) [Support](https://support.sonoro.com)

#### **10.2 Dichiarazione di conformità**

#### Produttore:

sonoro audio GmbH Hammer Landstraße 45 41460 Neuss Germania

Dichiariamo che il prodotto

#### All-In-One Audio Music System MEISTERSTÜCK (Gen. 2)

in virtù della sua concezione, progettazione e costruzione, è conforme ai principali requisiti delle seguenti direttive:

- Direttiva sulle apparecchiature radio 2014/53/CE
- Direttiva sulla progettazione ecocompatibile 2009/125/CE
- Direttiva sulla restrizione dell'uso di determinate sostanze pericolose nelle apparecchiature elettriche ed elettroniche 2011/65/CE

In caso di modifiche al dispositivo non approvate dal produttore, la dichiarazione di conformità perde automaticamente la sua validità.

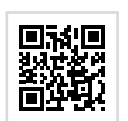

Testo completo della dichiarazione di conformità UE:

https://support.sonoro.com

## 11.2023 **MEISTERSTÜCK (Gen.2) (SO-620)**

### **SUPPORT**

support.sonoro.com Tel.: +49 (0) 2131 / 88 34 141

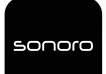

APP SONORO AUDIO App Store (iOS) Google Play Store

**sonoro audio GmbH** Hammer Landstraße 45 41460 Neuss, DE

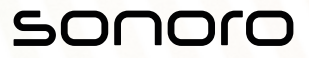